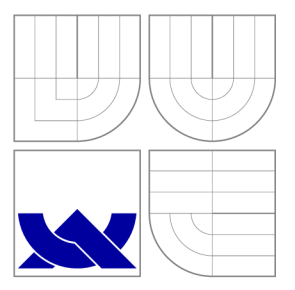

## VYSOKÉ UČENÍ TECHNICKÉ V BRNĚ BRNO UNIVERSITY OF TECHNOLOGY

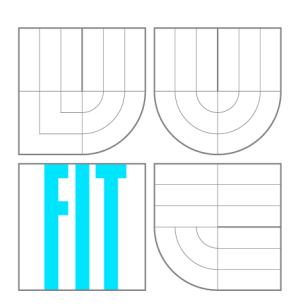

FAKULTA INFORMAČNÍCH TECHNOLOGIÍ ÚSTAV INFORMAČNÍCH SYSTÉMŮ FACULTY OF INFORMATION TECHNOLOGY DEPARTMENT OF INFORMATION SYSTEMS

# NÁVRH A EVALUACE UŽIVATELSKÉHO ROZHRANÍ PRO VODOHOSPODÁŘSKÝ INFORMAČNÍ SYSTÉM

DESIGN AND EVALUATION OF USER INTERFACE FOR WATER MANAGEMENT INFORMATION SYSTEM

BAKALÁŘSKÁ PRÁCE BACHELOR'S THESIS

AUTHOR

**SUPERVISOR** 

AUTOR PRÁCE ONDREJ VICEN

VEDOUCÍ PRÁCE INGLANDING Ing. JIŘÍ HYNEK

BRNO 2016

### *Zadání bakalářské práce/17181/2015/xvicen04*

### Vysoké učení technické v Brně - Fakulta informačních technologií

Ústav informačních systémů **Akademický rok 2015/2016** 

### Zadání bakalářské práce

Řešitel: Vicen Ondrei

Obor: Informační technologie

Téma: Návrh a evaluace uživatelského rozhraní pro vodohospodářský informační systé m

### Design and Evaluation of User Interface for Water Management Information **System**

Kategorie: Uživatelská rozhraní

### Pokyny:

- 1. Seznamte se s metodami pro návrh a evaluaci uživatelských rozhraní.
- 2. Nalezněte a analyzujte požadavky kladené na uživatelské rozhraní informačního systému pro správu vybraných vodohospodářských objektů.
- 3. Stanovte postup návrhu a způsob evaluace daného uživatelského rozhraní.
- **4.** Dle pokynů vedoucího navrhněte a realizujte dané uživatelské rozhraní ve zvoleném nástroji.
- 5. Otestujte přívětivost implementovaného uživatelského rozhraní s použitím alespoň 3 zvolených evaluačních metod .
- 6. Vyhodnoťte dosažené výsledky .

### Literatura:

- Rogers, Y.; Sharp, H; Preece, J.: *Interaction Design: Beyond Human - Computer Interaction*. 3rd Edition. New York: Wiley, 2011, ISBN 978-0-470-66576-3.
- Johnson, 1.: *Designing with the Mind in Mind: Simple Guide to Understanding User Interface Design Cuidelines.* Burlington: Morgan Kaufmann Publishers/Elsevier, 2010 , ISBN 978-0-12-375030-3 .

Pro udělení zápočtu za první semestr je požadováno:

• Bez požadavků.

Podrobné závazné pokyny pro vypracování bakalářské práce naleznete na adrese [http://www.fit.vutbr.cz/info/szz](http://www.fit.vutbr.cz/info/szz/) /

Technická zpráva bakalářské práce musí obsahovat formulaci cíle, charakteristiku současného stavu, teoretická a odborná východiska řešených problémů a specifikaci etap (20 až 30% celkového rozsahu technické zprávy).

Student odevzdá v jednom výtisku technickou zprávu a v elektronické podobě zdrojový text technické zprávy, úplnou programovou dokumentaci a zdrojové texty programů. Informace v elektronické podobě budou uloženy na standardním nepřepisovatelném paměťovém médiu (CD-R, DVD-R, apod.), které bude vloženo do písemné zprávy tak, aby nemohlo dojít k jeho ztrátě při běžné manipulaci.

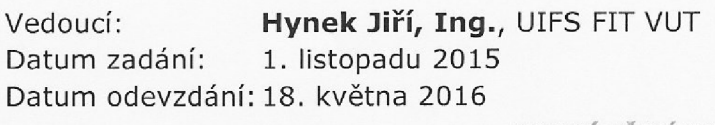

**íYSOKÉ UČENÍ TECHNICKÉ V BRNÍ:**  Fakulta Informačních technologií Ústav infognačních systémů 612 66 Brno, Bcžetěchova 2

doc. Dr. Ing. Dušan Kolář *vedoucí ústavu* 

## Abstrakt

Bakalárska práca sa zaoberá tvorbou užívateľského rozhrania pre informačný systém čerpacie stanice odpadných vôd v meste Trebišov. V prvej časti práce sú popísané všeobecné metódy návrhu používateľského rozhrania a testovanie jeho použiteľnosti. Ďalej je prezentovaný informačný dashboard. Druhá časť popisuje analýzu súčasného systému, požiadavky užívateľov na nový systém, na základe ktorých bolo navrhnuté a otestované nové užívateľské rozhranie.

### Abstract

Bachelor thesis deals with the creation of the user interface to the information system of sewage pumping station in Trebisov. The first part describes the general methods suggest user interface and tested its applicability. Furthermore, the information presented dashboard. The second part describes the analysis of the underlying system, user requirements for a new system under which it was designed and tested a new user interface.

## Klíčová slova

U X , dasboard, evaluácia, testovanie, návrh rozhrania, prototyp, použiteľnosť.

## Keywords

UX, dashboard, evaluation, testing, interface design, prototype, usability.

### **Citace**

VICEN , Ondrej. *Návrh a evaluace uživatelského rozhráni pro vodohospodářský informační systém.* Brno, 2016. Bakalářská práce. Vysoké učení technické v Brně, Fakulta informačních technologií. Vedoucí práce HYNEK JIŘÍ.

## Návrh a evaluace uživatelského rozhraní pro vodohospodářský informační systém

## Prohlášení

Prehlasujem, že som túto bakalársku prácu vypracoval samostatne pod vedením pána Ing. Jířího Hyneka. Ďalšie informácie mi poskytli pracovníci firmy APV elektro a ČOV Trebišov. Uviedol som všetky literárne pramene a publikácie, zo ktorých som čerpal.

> Ondrej Vicen 15. května 2016

## Poděkování

Touto cestou by som sa chcel poďakovať vedúcemu tejto bakalárskej práce Ing. Jiřímu Hynekovi zato, že vždy bol ochotný mi poradiť ked som sa dostal do ťažkostí a vedel ma podporiť v mojej práci. Taktiež by som sa chcel poďakovať spoločnosti APV elektro za to, že mi umožnila prácu na ČOV v Trebišove. Ďakujem celému kolektívu ČOV v Trebišove, že boli naklonení mojej práci a boli ochotný poskytnúť všetky potrebné informácie pre moju prácu.

© Ondrej Vicen, 2016.

*Tato práce vznikla jako školní dílo na Vysokém učení technickém v Brně, Fakultě informačních technologií. Práce je chráněna autorským zákonem a její užití bez udělení oprávnění autorem je nezákonné, s výjimkou zákonem definovaných případů.* 

# Obsah

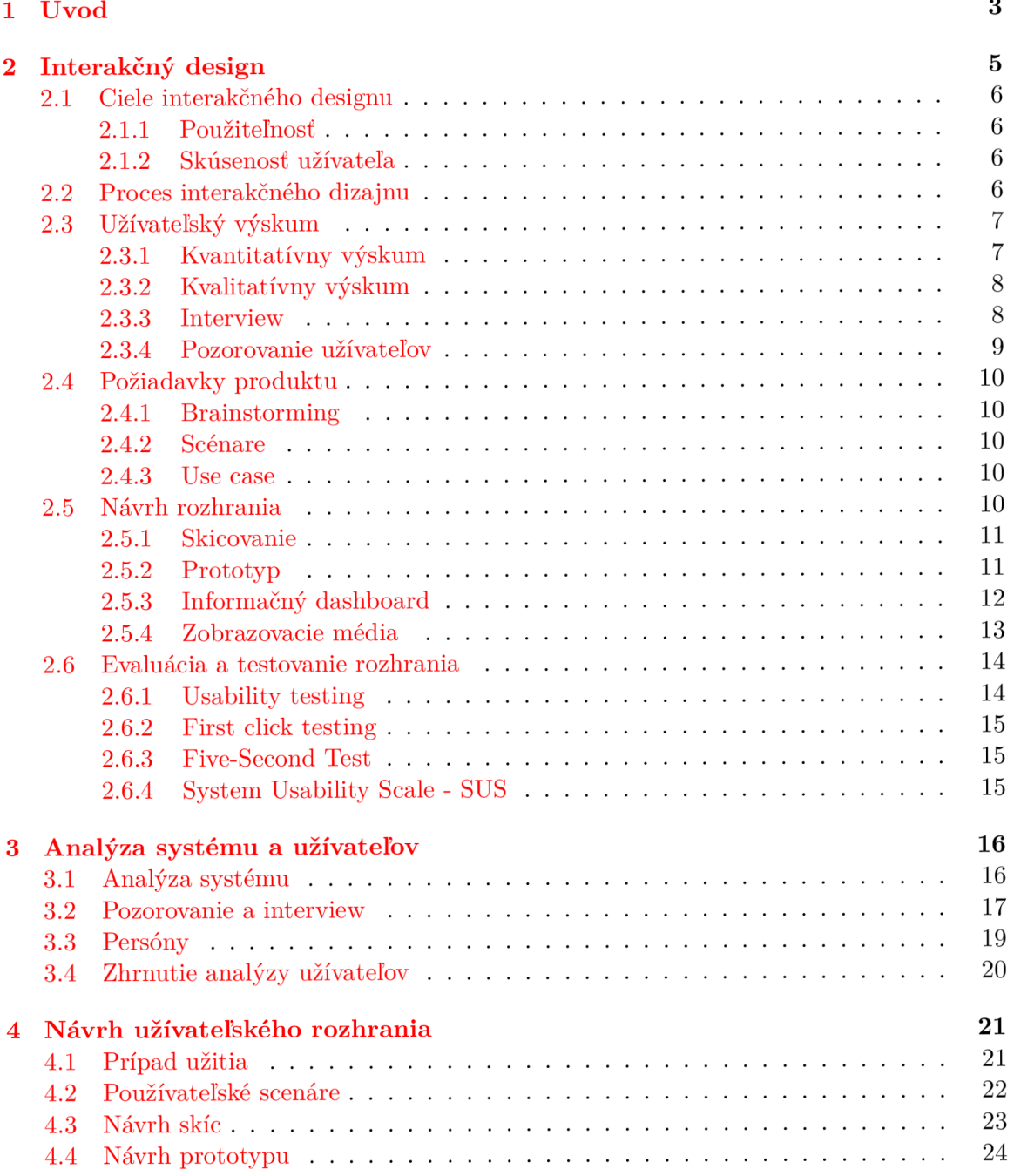

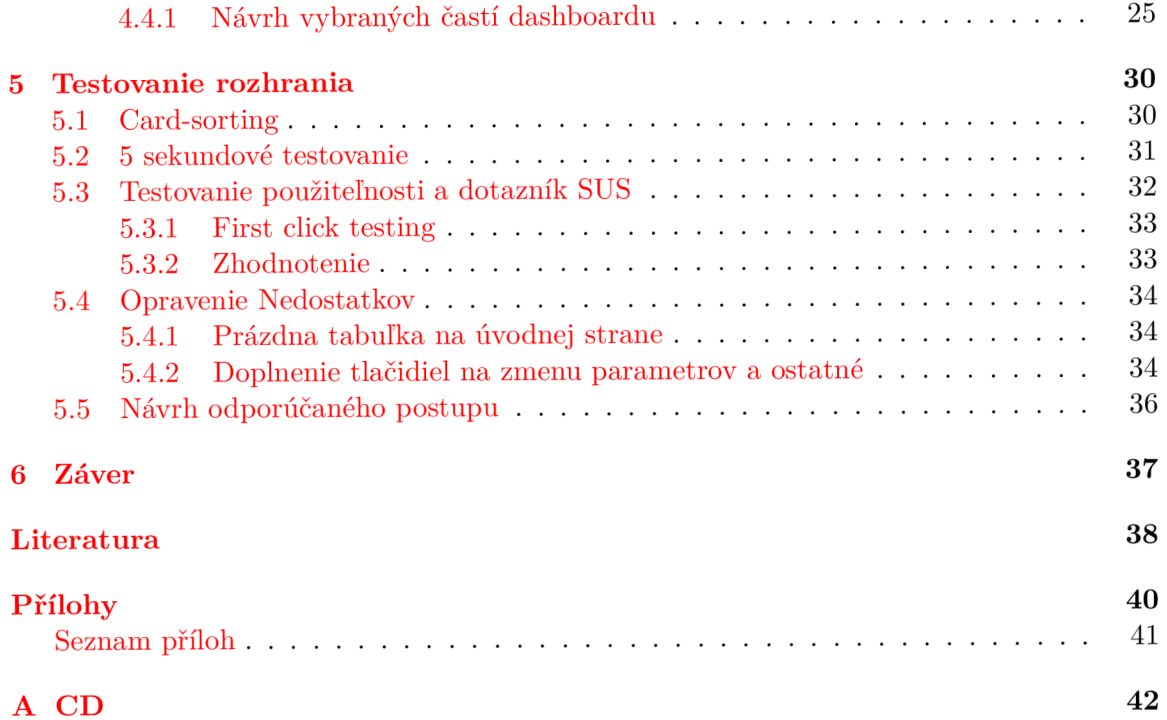

# **Kapitola 1**

# Úvod

V septembri 2015 som mal možnosť pracovať v ČO V v Trebišove a nedalo mi si nevšimnúť aké problémy a ťažkosti majú zamestnanci tejto novovybudovanej COV. Projekt bol nafinancovaný z ministerstva pre životné prostredie a z európskych fondov. V septembri bola stanica v prevádzke približne 2 týždne, stále však neboli všetky časti kompletne dokončené. Zamestnanci pociťovali obrovskú zmenu v technológiách, ktoré boli použité na novej stanici. C O V v Trebišove beží v automatickom režime, ktorý vykonáva potrebný softwér. Väčšina zamestnancov má problém s orientáciou v robustom systéme, ktorý je pre nich neprehľadný. Spravil som potrebnú analýzu a navrhol som riešenie ako tento problém odstrániť. Riešením by bolo navrhnutie prototypu, ktorý by im uľahčoval prácu a orientáciu v dosavadnom systéme a zobrazoval by potrebné a nevyhnutné dáta pre monitorovanie stavu COV. Prototyp by zobrazoval potrebné informácie na jednej obrazovke, taktiež by bol schopný zmeniť nastavenie jednotlivých sekcií a zariadení. Súčasný systém bude stále potreba pre automatické riadenie CO V a pre pokročilé nastavovanie všetkých zariadení. Dané riešenie bolo prekonzultované s vedením ČOV a s firmou ktorá zastrešuje automatizáciu pre stanicu. Riešenie sa im páčilo a s nápadom súhlasili. Týmto prototypom chcem pomôcť terajším a aj budúcim zamestnancom ČOV v Trebišove.

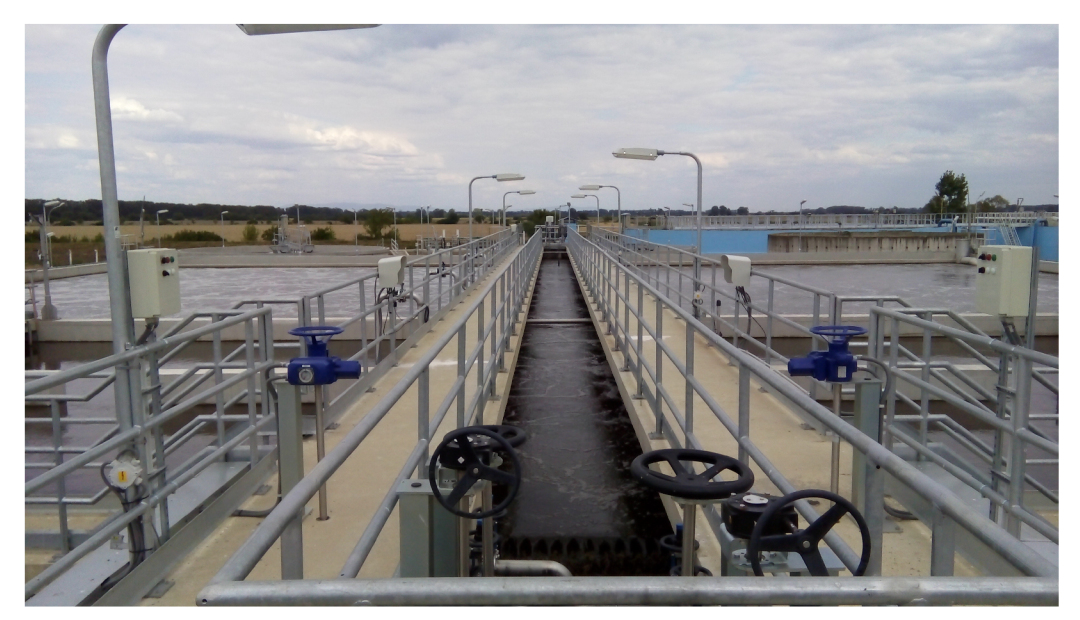

Obrázek 1.1: ČOV Trebišov, sekcia biológia

V kapitole 2 stručne vysvetlím čo je to interakčný dizajn, predstavím informačný dashboard a rozoberiem fázy a metódy návrhu tohto typu užívateľského rozhrania. Prevažne čerpám z anglickej literatúry a internetových publikácií. V kapitole 3 analyzujem existujúci stav informačného systému ČOV v Trebišove. Tu sa zameriavam predovšetkým na požiadavky užívateľov. Na základe týchto poznatkov je v kapitole 4 je navrhnuté nové užívateľské rozhranie zo spoluprácou firmy APV elektro s.r.o.. Kapitola 5 popisuje jeho testovanie a predstavuje možné rozšírenie navrhnutého užívateľského rozhrania.

Primárnym cieľom je prepracovaný interaktívny prototyp užívateľského rozhrania a následne jeho testovanie priamo v ČOV s dispečermi. Jednotlivé fázy návrhu budú mať svoje výstupy, ktoré budú rozobrané v tejto publikácie.

# **Kapitola 2**

# Interakčný design

*"Designing interactive products to support people in their everyday and working lives."* 

- Yvonně Rogers, Helen Sharp, Jenny Preece , *Interaction Design: Beyond Human - Computer Interaction [15]* 

Denne sa stretávame s nespočetným množstvom interakčných zariadení ako sú mobilné telefóny, automaty na nápoje, počítače, diaľkové ovládače, webové stránky... Avšak nie všetky sú navrhnuté tak, aby nenútili užívateľa myslieť. Produkt by mal u užívateľa zanechať pozitívnu skúsenosť. Podľa knihy [15] je interakčný dizajn o tom, aby sme zvyšovali a rozširovali cestu ako ľudia pracujú a komunikujú navzájom.

V knihe **[8]** je interakčný dizajn disciplínou, ktorá je zameraná na definovanie formy a správania interaktívnych produktov, servisov a systémov.

*"Interaction design is about shaping digital things for people's use"* 

- Jonas Lowgren, *Interaction Design - brief intro [12]* 

Podľa Jonasa Lowgrena [12] máme **5** hlavných charakteristík interakčného dizajnu:

- Dizajn spočíva v zmene situácie tvarovaním a nasadzovaním artefaktov.
- Dizajn je o skúmaní možných budúcich možnostiach.
- Dizajn so sebou nesie rámovanie "problému"s paralelným vytváraní možných "riešení".
- Dizajn spočíva v premýšľaní skrz sketchovanie a iných hmotných reprezentácií.
- Dizajn rieši inštrumentálne, technické, estetické a etické aspekty.

Existuje množstvo definícií a charakteristík interakčného dizajnu, avšak všetky sa zhodujú na jednom. Vytváranie nových produktov, ktoré spájajú digitálny svet zo svetom ľudským. Každý produkt musí zanechať u užívateľa príjemnú skúsenosť na to, aby bol na trhu úspešný.

### 2.1 Ciele interakčného designu

Náš hlavný ciel musí byť vytvorenie veľmi efektívneho systému, ktorý umožní užívateľom byť vysoko produktívny v ich práci alebo vytvoriť systém ktorý bude pre nich výzvou a motiváciou pre podporu efektívneho učenia [15].

### **2.1.1 Použiteľnosť**

Každý produkt by mal byť ľahko naučiteľný, efektívny a príjemný pre užívateľa. Taktiež treba optimalizovat interakciu ľudí s produktmi aby im umožnili vykonávať činnosti v práci, škole a každodennom živote. Použiteľnosť môžeme rozdeliť na nasledujúce ciele [15].

- účinnosť,
- efektívnosť,
- bezpečnosť,
- užitočnosť,
- naučiteľnosť,
- jednoduchý na zapamätanie.

Po splnení týchto cieľov dosiahneme zvýšenie produktivity.

### **2.1.2 Skúsenos ť užívateľa**

Vznik nových technológií (virtuálna realita, web, mobilné počítače) v rozmanitých oblastiach priniesol oveľa širší okruh otázok a problémov. Na zvyšovanie efektivity a produktivity práce by sa mal produkt zameriavať aj na užívateľovu skúsenosť. Podľa knihy **[15]** by mal byť každý produkt: uspokojivý, príjemný, zábavný, pomocný, motivačný a estetický.

### 2.2 Proces interakčného dizajnu

Proces interakčného dizajnu zahrnuje 4 základné aktivity podľa [15].

- Identifikácia potrieb a ustanovenie požiadavkou.
- Rozvoj alternatívnych návrhov, ktoré spĺňajú požiadavky.
- Vytvorenie interaktívnych verzií návrhov, ktoré môžu byť rozobrané a hodnotené.
- Evaluovanie toho, čo sa vytvorilo v priebehu procesu.

Jednotlivé aktivity je vhodné viac krát opakovať počas procesu návrhu interakčného dizajnu. Aktivity sa informujú navzájom o postupe. Evaluácia riešenia je jednou z hlavných aktivít. Evaluáciou si overujeme, či daný produkt je použiteľný. V interakčnom dizajne je nutné, aby užívateľ bol súčasťou počas celého návrhového procesu. Existuje veľa ciest, ako zapojiť užívateľa do procesu, napríklad pozorovanie užívateľov, rozhovor s užívateľmi, testovanie. K tým sa dostaneme v kapitole užívateľský výskum 2.3.

### 2.3 Užívateľský výskum

Základom úspešného produktu je úspešný užívateľský výskum. Užívateľským výskumom zistíme informácie ohľadom potrieb užívateľov, ktoré využijeme pri kľúčových častiach produktu. Podľa [1] neni výsledok užívateľského výskumu kompletná sada návrhov ani to neni kompletný katalóg odpovedí. Užívateľ je pozorovaný a skúmaný, aby tým dizajnérov vedel vyriešiť problémy a odpovedať si na otázky vo fázy vývoja produktu. Taktiež spomína potrebu pochopiť potreby užívateľa na intelektuálnej a intuitívnej úrovni.

*"Sometimes when we suggest that the experience of interacting with software can be emotionally pleasurable and engaging, people (usually engineers) act puzzled at the idea of software having anything to do with emotion. But emotion underlies every human behavior and interaction, and software is no exception. It?s often easier for people to imagine negative emotional experiences with software than positive ones, which indicates not the impossibility of positive experiences but the relative dearth of them so far in the history of software."* 

- Jonathan Anderson, John McRee, RobB Wilson, *Effective UI [1]* 

Alan Cooper [5] rozdeľuje užívateľský výskum na dve metódy, podľa toho na čo sú zamerané. Kvalitatívny výskum a kvantitatívny výskum. Kvantitatívny výskum poskytuje dáta, ktoré môžeme vyjadriť v číslach, ako sú napríklad veľkosť trhu, demografia alebo užívateľské preferencie, ktoré poskytujú dôležité informácie pre biznis rozhodnutia. Naopak kvalitatívny výskum sa sústreďuje na užívateľa. Tento výskum nám poskytuje hodnotné dáta k dizajnu produktu. Zahrňuje užívateľské požiadavky, vzorce správania a prípady použitia. Každý z týchto výskumov má svoje pre a proti. Preto je častým úkazom kombinácia týchto vyššie spomínaných metód [13].

### **2.3.1 Kvantitatívny výskum**

Kvantitatívny výskum je používaný na kvantifikovanie problému generovaním numerických dát, ktoré môžu byť pretransformované do použiteľných štatistík.

*"Quantitative analysis is good for assessing the size of your potential market, the probability that people in your audience possess a particular characteristic, or the likelihood that two characteristics occur together."* 

- Kim Goodwin, *Designing for the Digital Age: How to Create Human-Centered Products and Services [8]* 

Základom kvantitatívneho výskumu je jeho prevedenie na veľkej vzorke užívateľov. Podľa Susan E. Wyse máme rôzne formy prieskumov. Online prieskumy, papierové prieskumy, mobilné prieskumy, face-to-face interview, telefonické rozhovory, pozdĺžne štúdie, online hlasovanie a systematické pozorovanie [19]. Z väčšiny uvedených vyplýva, že za jedny z najrozšírenejších prieskumov sa považujú určité formy dotazníkov. Pri vytváraní dotazníka je dobré sa riadiť určitými pravidlami respektíve doporučeniami. V knihe [15] je uvedený týchto pár rád:

- Pokladať jasné a konkrétne otázky.
- Ak je možné pýtať sa uzavreté otázky s velkým množstvom odpovedí.
- Vyhnúť sa zloženým otázkam.
- Použitie vhodnej mierky a jej vysvetlenie (1-výborná, 5-nedostatočná).
- Vyhnutie sa žargónu a zváženie rôznych foriem dotazníka pre národnostné menšiny.
- Poskytnutie jasného vysvetlenia dotazníku.
- Udržanie dotazníka čo najkompaktnejšieho.

Ďalej však záleží kedy je dotazník predstavený pred respondentov. Dotazník poslaný cez víkend bude pravdepodobne nezodpovedaný ako dotazník poslaný počas pracovného dňa [20].

### **2.3.2 Kvalitatívny výskum**

Podľa Alana Coopra nám kvalitatívny výskum pomáha porozumieť doménam, kontextu a obmedzeniam výrobku v užitočnejších cestách ako kvantitatívny výskum. Taktiež nám pomáha identifikovať vzory správania medzi užívateľmi výrobku oveľa ľahšie a rýchlejšie než kvantitatívny prístup.

*"When it comes to understanding user behavior to inform design, qualitative methods are generally far more effective than quantitative techniques."* 

- Kim Goodwin, *Designing for the Digital Age: How to Create Human-Centered Products and Services [8]* 

Môže sa zdať že kvalitatívny výskum nie je až tak vedecky založený ako kvantitatívny tým pádom je zdanlivo považovaný za menej použiteľný, opak je pravdou. Kvalitatívny výskum je väčším prínosom pre tým dizajnérov [1]. Alan Cooper popisuje v knihe [5] kvalitatívne aktivity ako je Akcionárske interview, Subject matter expert (SME) interview, užívateľské a zákaznícke interview, pozorovanie užívateľov. V tejto práci si rozoberieme užívateľské interview a pozorovanie užívateľov, pretože pri mojom výskume som použil tieto spomínané aktivity.

### **2.3.3 Interview**

Je nutné aby človek, ktorý ho vykonáva, nebral interview na ľahkú váhu. Je dôležité sa pripraviť na interview a držať sa správnych a overených rád pri postupe. Inak je možné, že daný rozhovor skončí neúspechom. Prostredie hrá v interview dôležitú úlohu, preto je potrebné ho zvoliť tak aby sa užívateľ citiľ komfortne. Podľa knihy  $[15]$  by sa malo interview skladať z nasledovných častí:

- 1. Predstavenie sa, následné vysvetlenie prečo je potrebné interview, uistenie sa ohľadom etnických otázok a opýtanie sa užívateľa či je možné interview zaznamenať na video. Táto časť by mala byť zhodná pre všetky interview.
- 2. Rozohrievacia časť, kde je potrebné dávať ľahké vyhrozujúce otázky na začiatok. Táto časť môže pozostávať z demografických otázok.
- 3. Hlavná časť, kde sú jednotlivé otázky prezentované v logickej sekvencii a najťažšie otázky sú kladené na koniec.
- 4. Upokojujúca časť, sú kladené jednoduché otázky (zmierniť napätie ak vzniklo).
- 5. Konečná časť, poďakovanie následné vypnutie nahrávania alebo pc signalizujúceho ukončenia interview.

Alan Cooper [5] doporučuje tým dvoch ľudí. Jeden z nich vedie interview, pýta sa otázky, druhý si zapisuje poznámky a stará sa o nahrávanie, ak je nutné. Následne odporúča maximálne 1 hodinu, na jedného respondenta, ak sa nejedná o veľmi komplexné interview (zdravotné, vedecké, finančné). Tým by nemal prekročiť 6 interview za deň z dôvodu možného nedostatočného času medzi jednotlivými uchádzačmi a zmenami stratégie medzi uchádzačmi. Doporučuje nasledovné rady:

- Interview v pracovnom prostredí kde sa bude využívať produkt.
- Vyhnutie sa fixovaným otázkam.
- Zameranie na ciele ako prvé, ako druhé na úlohy.
- Vyhnutie sa robiť z užívateľa dizajnéra.
- Vyhnutie sa diskusii o technológiách.
- Podporit storyteling.
- Vyhnutie sa sugestívnym otázkam.

Podľa Kim Goodwina [8] je dôležité aby tým ľudí vedúcich interview, boli sympatický a nekritický. Aby padali naivné otázky, pýtali sa na ukázanie a ak sa naskytne príležitosť vždy sa jej chytili. Chápať interview ako nástroj na učenie sa. Je možné že nám uchádzač niečo zamlčí, avšak aby o tom vedel *(self-reporting error).* Uchádzač nemusí považovať niektoré informácie za dôležité.

#### **2.3.4 Pozorovanie užívateľov**

Ako možnosť odhalenia self-reporting error môže slúžiť pozorovanie užívateľa. Pozorovanie užívateľov v ich pracovnom prostredí je veľmi prospešné ale je nutné, aby pozorovateľ nenarušil komfortnú zónu užívateľa. Pri pozorovaní si užívateľ môže dávať väčší pozor na svoju prácu a tým pádom nemusíme nájsť potrebné informácie. V knihe [8] sa uvádza, aby bolo pozorovanie užívateľa spájané s interview. Táto aktivita je veľmi náročná na čas a je vhodné ju zopakovať viac krát čo nás môže stáť pár dní práce. A všetko úsilie venované pozorovanie nemusí priniesť potrebné informácie.

*"There's nothing more impactful than seeing people perform their tasks and encounter problems firsthand. Observation promotes empathy for users and the Problems they face."* 

- Jim Ross, *Observing User Research [16]* 

### 2.4 Požiadavky produktu

Ak máme všetky potrebné informácie ohľadne našich užívateľov, nastáva fáza kde sa budeme zaoberať požiadavkami na produkt. Na výber máme rôzne metódy.

### **2.4.1 Brainstorming**

Jedna z prvých vhodných metód ako začať definovanie požiadavkou je Brainstorming. Podľa **[8]** pozostáva zo zasadnutí ľudí v jednej miestnosti pracujúcich na projekte. Spoločné vytváranie možností produktu vedie k kreatívnemu mysleniu, z čoho vznikajú často zaujímavé nápady pre produkt. Je nutné zapisovanie vhodných nápadov na tabuľu. Toto často vedie k pochybným úvahám a požiadavkám, ktoré treba odlíšiť od ostatných.

### **2.4.2 Scenár e**

Scenár je veľmi pravdepodobný popis budúcnosti založený na predpokladoch. Podľa Jenny Preece and Yvonne Rogers and Helen Sharp [15] scenár je neformálny podrobný popis úlohy alebo ľudskej aktivity užívateľom. Scenárom je možné odhaliť ich slabé miesta. Modernejšou formou scenárov sú **Storyboard.** Môžeme povedať že story boardy sú vlastne grafickým znázornením scenárov.

### **2.4.3 Use case**

Na zachytenie požiadaviek na systém sa často používajú Use-case diagramy alias diagramy prípady použitia. Podľa Bohuslava Křenu a Radeka Kočího [ ] diagramy užitia znázorňujú

- Hranice navrhovaného/skúmaného systému.
- Účastníkov analyzovaného prípadu použitia.
- Analyzované prípady použitia.
- Interakcie medzi užívateľmi a prípadmi použitia.

Diagramy sami o sebe poukazujú na to kto môže vykonávať akcie a aké akcie môžu byť vykonávané.

### 2.5 Návrh rozhrania

Návrh rozhrania nastáva po tom ako sme stanovili presné požiadavky na systém. Vstupmi sú dáta zozbierané z užívateľského výskumu a následne aj stanovené požiadavky na systém. V skoršej časti tejto fázy je dobré aby užívatelia evaluovali nejakú interakčnú verziu systému, ktorá môže byť v papierovej forme. Veľmi častá a efektívna metóda je **Skicovanie.**  Postupom času je dobré vytvoriť prepracovanejšiu interakčnú verziu ako je **Prototyp.** 

### **2.5.1 Skicovanie**

Je jeden z najlacnejších nástrojov vôbec. Potrebujeme len ceruzku a papier. Skicovanie je veľmi rýchla metóda. Je to voľná kresba rukou, ktorá nemá za cieľ ostať koncovým dizajnom. Taktiež je to nástroj, ktorý podporuje proces tvorby, nie však skutočný návrh. Podľa Leah Buleyovej [4] má skicovanie pridanú hodnotu. To sa odkazuje na bod v procese, kde môžeme objaviť potenciálne formy, ktoré sa môžu stať naším konečným návrhom alebo aspoň jeho časťou. Podľa Traci Leporea [11] by skice mali byť:

- **• rýchle,** ich vytvorenie nezaberie dlhú dobu,
- **• včasné,** vytvorenie skíc na požiadanie,
- **• lacné,** lacné na výrobu, treba len papier a ceruzku,
- **• jednorazové ,** ich neúspechom končia v koši,
- **• jednoduché na pochopenie,** zvyčajne obsahujú jednoduché symboly jasné pomenovania,
- **• vhodne definované,** vyjadrujú zámer veľmi jednoduchý na pochopenie,
- **• sugestívne** a **výskumné ,** skice nevyjadrujú konečný návrh,
- **• nejednoznačné ,** potrebné vypracovanie podrobností.

### **2.5.2 Prototyp**

*"Our designs are still not final, but we have defined a set of ideas we know can actually be pursued, and we begin to refine and exemplify them."* 

- Traci Lepore, *[11]* 

Prototyp môže naberať akúkoľvek formu, od papierových obrysov, prezentácií obrázkov, video simulácií úloh po 3 dimenzionálny model. Prototyp umožňuje užívateľom interakciu s produktom, získanie užívateľských skúseností, preskúmanie a predstavenie možných použití [15]. V jednoduchosti môžeme povedať že prototyp je simuláciou aktuálneho systému, ktorý môžeme rýchlo vytvoriť. Taktiež prototyp by mal byť schopný rýchlej zmeny, ak sa pri testovaní odhalia chyby [7]. Prototyp nemôžeme považovať za finálnu verziu dizajnu. Populárny nástroj na tvorbu prototypov je AXURE RP. Podľa Traci Leporea [11] by každý prototyp mal byť:

- **• Rýchly,** to znamená že by mal vyžadovať len minimálne rozvojové úsilie.
- **• Lacný,** vývoj by si nemal vyžadovať veľké investície.
- **• Podrobný,** mal by zahŕňať obsah a interaktivitu.
- **• Primerane rafinovaný,** predstavujúci takmer skutočnú aplikáciu ale s falošnými užívateľskými skúsenosťami.
- **• Validovateľný**,v prototype by nemal byť dizajn nejasný alebo sugestívny. Prototyp je skutočná konkretizácia myšlienky, s možnosťou jemného ladenia.

### **2.5.3 Informačný dashboard**

História informačného dashboardu (ďalej len dashboardu) siaha do roku 1980 kedy bol vytvorený EIS (*Executive Information Systems*). V knihe [6] je dashboard len novým názvom pre EIS. EIS vznikol z dôvodu potreby prezentovania potrebných kľúčových finančných meraní cez jednoduché grafické užívateľské rozhranie, ktorému mohol rozumieť aj úradník. Cez limitovaný priestor bolo nutné prezentovať všetky potrebné informácie jednoducho a zrozumiteľne.

### **Co je Dashboard**

Existuje mnoho rozmanitých systémov, ktoré sa prezentujú ako dashboard. Jedna z mála charakteristických je, že dashboard musí zahrnovať grafický monitorový mechanizmus, ako je semafor alebo rôzne varianty mierok veľmi podobných tachometrom a ukazovateľom paliva, ktoré môžeme nájsť v automobiloch [6]. Môžeme povedať že Dashboard umožňuje užívateľom získať prehľad v podniku na vysokej úrovni, vďaka ktorému sa dokážu rýchlo zorientovať a reagovať na zmeny v systéme. Stephne Few definuje dashboard nasledovné:

*"A dashboard is a visual display of the most important information needed to achieve one or more objectives; Consolidated and arranged on a single screen so the information can be monitored at a glance."* 

- Stephen Few, *Information Dashboard Design [6]* 

Dashboard by mal poskytovať nevyhnutné dáta. Predstavme si, že palubná doska auta bude neprehľadná a bude poskytovať nepotrebné informácie. V momente potreby nebudeme schopný interpretovať rýchlosť auta alebo teplotu motora a môže prísť k nehode. Napriek tomu existuje na trhu množstvo dashboardov, ktoré odrádzajú zrak od kritických dát zle navhrnutým rozhraním.

#### **Ciele rozhrania Dashboard**

Užívatelia budú tráviť hodiny pri našom rozhraní, a preto je naším cieľom im prácu spríjemniť a tým žvýšiť ich produktivitu. Podľa W.O.Galitz [7] máme 5 cieľov, aby naše rozhranie bolo jednoduché a príjemné na použitie:

- Zníženie vizuálnej práce.
- Zníženie duševnej práce.
- Zníženie motorickej práce.
- Zníženie pamäťovej náročnosti.
- Minimalizovať alebo eliminovať akúkoľvek záťaž alebo inštrukcie predpísané technológiou.

Jednou z najväčších výziev v dashboardoch je jasné vyznačenie dôležitých dát a zaistiť aby veľké množstvo informácií dávalo zmysel. Okrem farieb nám pomôžu vyššie spomínané princípy. Je oveľa ľahšie pochopiť ako a prečo niečo funguje, než že niečo funguje. Ak sme naučený že niečo funguje v určitej situácií, pri jej zmene ju nebudeme vedieť vysvetliť [6]

V roku 1983 nám bol predstavený koncept zvaný *data-ink* ratio pánom Edwardom R. Tufte. Kvantitatívne dáta, ktoré sú prezentované v tlačenej forme, zostávajú z dvoch častí. Jedna časť, tvorí atrament, ktorý predstavuje dáta a druhá časť predstavuje atrament ktorý nepredstavuje dáta.

Tento princíp môžeme aplikovať na dahsboard design s menšími úpravami. Stephen Few [6] pozmenil tento princíp v prospech Dashbord. Keďže Dashboard je zobrazovaný na obrazovke, miesto atramentu používame pixel, z toho vyplýva že budeme používať výraz **non-data pixels.** Všetky non-data pixels nebudú zobrazovať dáta ale grafické prvky.

Keďže v Dashboard sme obmedzený priestorom jednej obrazovky, musíme sa snažiť ju využiť čo najoptimálnejšie. Rozmiestnenie dát na obrazovke by malo byť statické a nie dynamické. Hlavný dôvod je, že si užívatelia časom zvyknú kde sa potrebné dáta nachádzajú. To môže časom zrýchliť ich orientáciu v dashboarde. Podlá Wilbert O. Galitz [ ] náš zrak prvý dopadne na ľavý horný okraj, a preto môžeme tento poznatok využiť v návrhu rozhrania. V knihe **[6]** je okrem ľavého horného okraja taktiež vyzdvihnutý stred obrazovky. Na ľavý horný okraj sa sústreďujeme z dôvodu nášho jazyka, ktorý čítame z ľava doprava. Na tieto dve časti dopadá náš zrak najčastejšie. Nasleduje pravý horný okraj a ľavý spodný okraj. A pravý spodný okraj si užívatelia všímajú najmenej. Nikdy by sme nemali plytvať ľavý horný okraj na logá spoločnosti, ovládacie prvky pre navigáciu alebo výber dát.

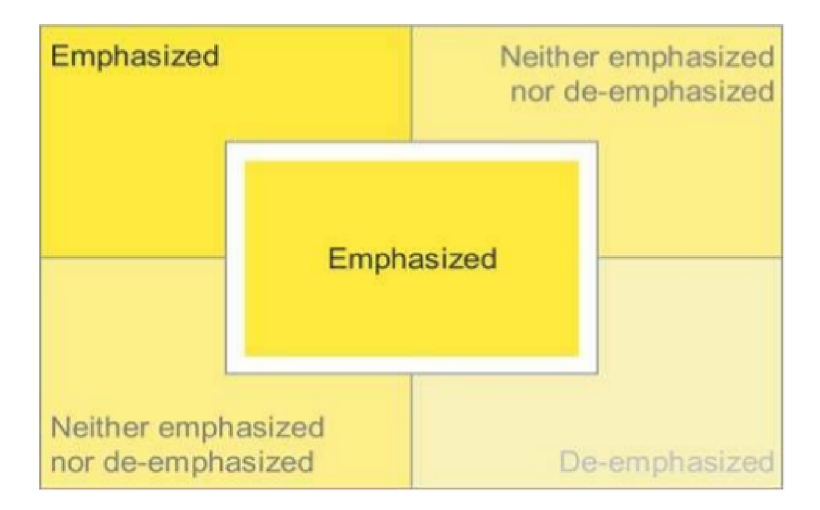

Obrázek 2.1: Zdôraznenie častí na ktoré náš zrak spadá najčastejšie [

### **2.5.4 Zobrazovacie médi a**

V krátkosti si uvedieme populárne zobrazovacie média. V knihe **[6]** vyzdvihuje autor bullet grafy, stĺpcové grafy, čiarové grafy, sparklines grafy a niektoré ikony

### **Bullet graf**

V dashboardoch sa často stretávame s rôznymi manometrami a meradlami. Tie zobrazujú jedno kľúčové meranie, pri ktorom spotrebujú veľké množstvo miestna na obrazovke. Preto Stephen Few **[6]** vytvoril nový druh grafu, ktorý poskytuje potrebné dáta na malom priestore. Graf môže byť vo vertikálnej alebo horizontálnej pozícii. Taktiež môže byť porovnávacích hodnôt viacero, ale musia byť jasne rozlíšené, najlepšie hrúbkou čiary.

#### **Sparkline**

Posledným typom grafu ktorým sa budeme zaoberať je typ sparklines, vytvorený pánom Edwardom R. Tufteom [17]. Najbežnejšie sú dáta prezentované číslami. Pri určitých prípadoch musíme túto hodnotu vedieť porovnať s ďalším vzorkami čísiel, aby sme vedeli určiť ako sa daná hodnota vyvíja. História predošlých hodnôt je zobrazovaná ako určitý typ čiarového grafu bez kvantitatívneho merítka. Tento typ grafu sa nachádza v tesnej blízkosti našej hodnoty. Sparklines grafy nie sú navrhnuté, aby poskytovali presnú kvantitatívnu presnosť, ale aby poskytli rýchly prehľad predošlých hodnôt. Najčastejšie takéto grafy vidíme v zdravotníctve, kde potrebuje rýchlo posúdiť nevyspytateľnú odchýlku.

*"Sparklines are datawords: data-intense, design-simple, word-sized graphics"* 

- Edwart R. Tufte, *[17]* 

### 2.6 Evaluácia a testovanie rozhrania

*"Testing is an infinite process of comparing the invisible to the ambiguous in order to avoid the unthinkable happening to the anonymous."* 

- James Bach,

Evaluačně a testovacie metódy nám pomôžu zistiť od užívateľov či náš dizajn pracuje a funguje správne. Podľa Kima Goodwina [8] slúži evaluácia viacerým účelom:

- presvedčiť ľudí že je tam problém,
- zlepšenie dizajnu,
- pomôcť dizajnérom si vybrať medzi dvoma prístupmi,
- preukázanie efektívnosti dizajnu,
- nazbieranie slávy pre marketing.

### **2.6.1 Usability testing**

Test použiteľnosti je jednou z najpopulárnejších metód na testovanie rozhrania užívateľmi. Základom testu použiteľnosti je funkčný produkt alebo prototyp. Test použiteľnosti je v princípe veľmi jednoduchá záležistosť, kde užívateľ je postavený pred produkt alebo prototyp a následne sú mu zadávané úlohy, ktoré sa musí snažiť splniť. Jednotlivé úlohy môžu byť merané - sledovaný počet nesprávnych kliknutí, alebo užívateľ opisuje postup práce. Podľa Alana Coopra [5] je to kolekcia techník použitých na meranie charakteristík užívateľovej interakcie s produktom, obvykle s cieľom posúdiť použiteľnosť produktu. Taktiež si myslí, že test použiteľnosti je efektívny pri stanovení:

- **• Pomenovania:** Dávajú objektom zmysel, či niektoré pomenovania nevyznejú lepšie než druhé a tým sa odlíšia?
- **• Organizácie:** Sú prvky zvolené do zmysluplných kategórií, či zákazníci môžu očakávať položky v miestach, v ktorých by ich hľadali?
- **• Rozoznania:** Sú položky jednoduché nájsť pre užívateľov, respektíve sú inštrukcie jasné alebo sú potrebne nevyhnutné k splneniu úlohy?
- **• Účinnosti:** Môžu zákazníci efektívne absolvovať osobitné úlohy, koľko chýb spravia pri nich, kde a ako často?

### **2.6.2 First click testing**

Alias testovanie prvého kliknutia, testuje na čo prvé klikne užívateľ pri plnení nezávislých úloh. Tento test nám umožňuje vyhodnotiť účinnosti navrhnutej štruktúry dizajnu, taktiež v navigácií, aby sme zistili ako sa podarí užívateľom splniť ich úlohu. V roku 2011 bol vykonaný tento test pánom Bobom Baileym [2] v ktorom zistil že:

- 87% užívateľov, ktorý prvým klikom zvolia správnu cestu, dokončia svoju úlohu.
- 46% užívateľov, ktorý prvým klikom zvolia nesprávnu cestu, dokončia svoju úlohu.

Z toho vyplýva že užívateľ má takmer 2 násobnú šancu splniť svoju úlohu, ak jeho prvý klik bude správne. Kvalita výsledkov vyhľadávania je priamo závislá na kvalite navigácie. Cím je lepšie štruktúrované prostredie, tým budú lepšie výsledky vo vyhľadávaní. Dobrá navigácia je ak je zameraná na hlavné úlohy, je navrhnutá jasne a jednoducho a má čo najmenej možností.

*"You can't have good search if you don't have good navigation."* 

- Gerry McGovern,

### **2.6.3 Five-Second Test**

Tento test by mal byť vykonávaný pravidelne počas vytvárania dizajnu produktu. Jedná sa o test na ktorom sa prezentuje užívateľovi obrazovka na 5 sekúnd. Následne sa vypne a užívateľ je požiadaný aby popísal prvky na stránke, ktoré si stihol zapamätať. Je to veľmi lacná a rýchla metóda, preto by sa mala používať pravidelne. Testom si môžeme potvrdiť či prvky, ktoré chceme, aby boli odlíšiteľné od druhých boli na prvý pohľad rozpoznané [ ]. Táto technika je vhodná na použitie pri produktoch alebo web stránkach, ktoré majú jeden primárny účel hovorí Christine Perfettiová [14].

### **2.6.4 System Usability Scale - SUS**

Pôvodne to bolo vytvorené ako mierka pre správy po testoch použitia na systéme VT100 terminálu (*Green-Screen)* aplikácie Johna Brookomana. Niektoré publikácie tvrdia, že SUS sa stal priemyselným štandardom, ale nikdy to nebol formálny normalizačný proces. SUS tvorí zhluk 10 otázok na ktoré sa odpovedá pomocou Likertovej škály. Následne sa výsledky analyzujú nasledovným spôsobom: skóre SUS môže odpovedať hodnotám 0-100. Každá odpoveď je prevedená na hodnoty od 0-4. Od hodnôt z otázok (1, 3, 5, 7, 9) odpočítame číslo 1 a hodnoty z otázok (2, 4, 6, 8, 10) odpočítame od čísla 10. Všetky hodnoty na koniec sčítame a výsledok vynásobíme koeficientom 2,5. Ak je výsledok väčší ako hodnota 68, môžeme považovať náš systém za nadpriemerne použiteľný a zase naopak  $[3]$ .

# **Kapitola 3**

# Analýza systému a užívateľov

V tejto časti si predvedieme metódy spomenuté v predchádzajúcich kapitolách a rozoberieme súčasný systém. Cieľom tejto práce je vytvorenie a otestovanie užívateľského rozhrania. Postupne si prejdeme užívateľským výskumom a metódami ktoré som aplikoval v tomto systéme.

Na začiatku je potrebné získať informácie o užívateľoch samotných, to som vykonal pomocou kombinácie priameho pozorovania a interview. Dotazník som nevyužil. Ma l prístup k určitým informáciám o zamestnancoch, ktoré mi postačili poprípade boli doplnené pri interview. V nasledujúcej kapitole si rozoberieme návrh rozhrania.

### 3.1 Analýza systému

Momentálne ČOV beží na systéme FactoryTalk View verzia 6.0<sup>1</sup>od spoločnosti Rockwell Automation. Systém beží na platforme Windows 8.1. Systém je plne automatický, ktorý si ale vyžaduje pozornosť dispečerov pre kontrolu údajov a zaznamenávanie prípadných porúch, alarmov alebo konfiguráciu prístrojov podľa potreby znečistenej vody. Môžeme povedať, že systém je vlastne strom jednotlivých obrazoviek, ktoré sú logicky poprepájané podľa sekcií v COV. Pod jednotlivými sekciami si môžeme predstaviť časti ktoré vykonávajú špecifickú činnosť.

Prvou sekciou v CO V je **hrubé predčistenie,** čo je odstránenie všetkých odpadov, ktoré nie sú schopné mikrobiologické enzymatické baktérie spracovať (plasty, kov, ...). V krátkosti predstavím ďalšie sekcie. Sekcia dúchadiel, kde sú tlakové kompresory ktoré dodávajú mikroorganizom potrebný kyslík pre život. Sekcia biológia, v ktorej sa nachádzajú veľké nádrže kde žijú baktérie ktoré spracúvajú odpadové vody. Veľkým problémom pre ČOV predstavujú ropné látky, ktorých výskyt sa dá zistiť pomocou chemických meraní v COV. Aj malé % ropných látok je schopné zlikvidovať všetky baktérie. Ak nastane tento problém, CO V musí doviezť nové baktérie z najbližšej COV. Systém dokáže generovať grafy, potrebné dáta čerpá s databáz, ktoré sú uložené na serveri. Systém môžeme uvažovať ako strom, v ktorom je potrebné sa orientovať pre vyhľadávanie potrebných informácií. Pre kompletnú správu všetkých zariadení a meraní je systém dobre navrhnutý, avšak chýba mu jedna vlastnosť. To je efektívny prehľad najviac potrebných informácií pre dispečera. Dispečerovi zaberie určitý čas na preklikanie všetkých obrazoviek pre jednoduchý prehľad stavu COV. Tento jednoduchý prehľad a vyhľadávanie informácií o zariadeniach poskytne môj prototyp, ktorý môžeme považovať ako doplnok systému.

**<sup>1</sup> Dostupné z:<http://www.rockwellautomation.com>**

### 3.2 Pozorovanie a interview

Kombináciou týchto dvoch metód, ktoré sme si rozobrali v kapitole 2.3.3 a 2.3.4, som sa snažil docieliť ideálne podmienky pre vytvorenie požiadaviek na systém. Jeden deň som kompletne strávil pozorovaním dispečerov pri práci. Pri určitých postupoch, ktoré som si nevedel vysvetliť som sa pýtal otázky pre objasnenie. Počas celého dňa som si zaznamenával, aké úlohy vykonávali, aké problémy sa vyskytli a kde trávili najviac času. Ako som zistil drvivá väčšina má veľmi slabú počítačovú gramotnosť. Dokonca sa našli až takí, ktorí počítač nikdy pred tým neobsluhovali. Mali až panický strach z používania systému.

V starej ČOV sa nevyskytovali tak pokročilé technológie a bolo všetko ovládané na jednom paneli tlačidlami. Takže počítačová gramotnosť nebola nevyhnutná. Avšak pri novej C O V to už nie je možné. Samozrejme boli všetci dispečeri zaškolení ako používať systém, a oboznámení zo všetkými funkciami. V tom čase ale ČOV nebola kompletne dokončená, ale bola už schopná čiastočnej prevádzky. Dispečeri po zaškolení javili väčšiu sebadôveru v systém, avšak stále im robil problém sa orientovať v ňom. Väčšina dispečerov je medzi 50-60 rokom života.

Počítačovú gramotnosť dispečerov nesmiem podceniť. Snažil som sa, aby systém bol jednoduchý na orientáciu, a ponúkal množstvo nápovad pre pomoc. Keďže COV sa nachádza v regióne s veľkou nezamestnanosťou a veľmi slabými podmienkami na prácu. V tomto regióne má väčšina ľudí slabú počítačovú gramotnosť, takže je veľmi pravdepodobné, že nový zamestnanci budú mať slabú počítačovú gramotnosť. Väčšina dispečerov je zároveň aj technikmi na stanici. Starajú sa o správne fungovanie všetkých mechanických zariadení, prípadné odstraňovanie odpadu vo vstupnej sekcii. Dispečeri pracujú vo dvoch zmenách, v dennej a nočnej. Jednotlivé zmeny vykonávajú rovnaké činnosti, ale čas strávený činnosťami sa odlišuje. Uvedené hodnoty závisia na vonkajších okolnostiach.

- V dennej zmene trávia dispečeri čas:
	- 3 hodiny pri počítači,
	- 2 hodiny prestávka, obed,
	- 5 hodín kontrola strojov zariadení, odstraňovanie odpadu,
	- 1 hodina vyprázdňovanie fekálnych vozov,
	- 1 hodina presun medzi sekciami.
- V nočnej zmene trávia dispečeri čas:
	- 7 hodín práca pri počítači,
	- 2 hodiny prestávka, obed, večera,
	- 3 hodín kontrola strojov zariadení, odstraňovanie odpadu.

Ako si môžeme všimnúť, čas strávený činnosťami je veľmi odlišný, a to z dôvodu, že v noci je znížený prísun odpadovej vody. Samozrejme to závisí aj od iných okolností ako je počasie, potopy, sviatky a rôzne poruchy kanalizačného systému. Ak by nastali veľké přívalové dažde, tak sa do kanalizačnej sústavy môže dostať velké množstvo odpadu, ktoré je nutné odstraňovať na vstupe alebo treba presmerovať tok vody do zásobníkov z dôvodu veľkého prísunu odpadovej vody, ktorú nie je schopná stanica ihned spracovať. Nie všetci v tejto oblasti majú prístup ku kanalizačnému systému. Na odvoz odpadovej vody si musia zabezpečiť fekálny voz, ktorý odnesie vodu do ČOV. Pri príchode vozu do stanice musí dispečer zabezpečiť odsatie vody do príslušného zásobníka.

Táto práca môže zabrať dispečerovi až 30 minút. Následne sa vypočíta cena za vývoz odpadovej vody. Technik si musí pozrieť objem odpadovej vody, ktorú dal do zásobníka. Na výber má viacero možností. Buď verí dovozcovi o objeme, alebo si musí otvoriť poklop do zásobníka vypočítať objem na základe terajšej a predošlej hodnoty alebo ísť do dispečingu a tam si to zobraziť požadovanú hodnotu. Najvýhodnejšie by bolo si požadovanú hodnotu zobraziť na tablete s minimálnou časovou náročnosťou. Pri poruche alebo kritickej hodnote sa v systéme zobrazí alarm na spodnej časti obrazovky. Následne dispečer musí lokalizovať zariadenie na príslušnej obrazovke. Ak je potreba klikne na požadované tlačidlo a vyskočí mu nové okno. V okne môže zariadenie vypnúť, zavrieť jeho prietok alebo zmeniť požadované parametre. Následne musí informovať technika o chybe alebo sám odstrániť poruchu ak je to v jeho kompetencii a naspäť zmeniť parametre zariadenia. Môže nastať prípad, ked bude potrebné zmeniť nastavenie dávkovanie chemických látok na neutralizáciu fosforu.

Pri príchode do ČOV sme prechádzali cez rómsku časť mesta. Je to časť veľmi chudobná a zanedbaná. CO V je situovaná priamo za touto časťou mesta. Celý objekt je zabezpečený približne 2 metrovým plotom s ostnatým drôtom. ČOV má svoju bezpečnostnú službu ktorá kontroluje objekt celý deň. Tým pádom na dispečerov pôsobí veľký tlak a musia byť neustále v strehu, či je všetko v poriadku, respektíve či nemajú narušiteľov objektu, ktorí môžu spôsobiť obrovskú škodu na majetku COV. Celý deň som strávil pozorovaním zamestnancov pri práci a snažil sa vnímať všetky okolité javy s ktorými prichádzajú do styku a čo všetko ich ovplyvňuje.

Pri mojej dalšej návšteve som využil čas na interview zo zamestnancom a vedúcim COV. Snažil som sa dodržiavať všetky metódy z kapitoly 2.3.3. Interview som viedol vo forme voľného rozhovoru aby sa účastníci cítili pohodlne. Zaujímali ma nasledovné veci:

- Ktoré sekcie a zariadenia vyžadujú najviac pozornosti?
- Kedy je najväčší prísun odpadovej vody?
- Ako sa menia zmeny?
- Kedy je najväčší dopyt pre fekálne vozy?
- Ako sa riešia prípadné poruchy zariadení?
- Ktoré údaje je potrebné zapisovať?

Taktiež po interview s vedúcim ČOV som zistil jednu veľmi humornú príhodu. Výstup z ČOV ide priamo do vodného toku za COV. Akonáhle bola spustená nová ČOV, občania z mestskej časti sa začali schádzať pri výstupe CO V a začali ju využívať ako miestne kúpalisko.

Interview mi pomohlo objasniť si niektoré otázky a doplniť informácie ktorým som nerozumel počas pozorovania. Následne body považujem za najväčší prínos pre navrhovaný systém:

- Vedúci ČOV by chcel vidieť základný prehľad, ktorý vidia dispečeri.
- Ktoré sekcie sú najporuchovejšie.
- Dispečerom pomôžu vyfiltrované kritické hodnoty v prehľade pre rýchlu orientáciu v systéme.
- Technici si môžu zobraziť informácie o prístrojoch a zmeniť ich parametre na mieste opravy/kontroly.

Poznatky z interview mi pomôžu pri návrhu rozhrania a pri stanovení rolí v systéme.

### 3.3 Persóny

Pre zjednodušenie našej práce využijeme v našom procese takzvané **persóny.** Persóny si môžeme predstaviť ako typ modelu, ktorý sme vytvorili na základe nášho užívateľského výskumu. Alan Cooper **[5]** definuje persóny ako model fiktívnych užívateľov založených na pravdivých faktoch a ich motiváciách. Taktiež nám poskytujú rozhľad o správaní užívateľov, čo si myslia, čoho chcú dosiahnuť a prečo. Jednotlivé persóny budú predstavovať typických užívateľov tohto systému. Na každej persóne si budem zaznamenávať ich vek, počítačovú gramotnosť, či netrpia zrakovou poruchou (napr. daltonizmom - farbosleposť čo je vhodné sledovať podľa  $\lbrack 9 \rbrack$  (6) a pracovné zameranie. Následne si priradím fiktívnu fotku a ich problémy do, ktorých sa dostavajú do styku pri súčasnej práci ale zároveň aj svetlé momenty, ktoré im uľahčujú prácu. Persóny budú mojou oporou pri návrhu rozhrania a poskytnú mi dostatočnú motiváciu pre vytvorenie rozhrania, ktoré pomôže skutočným ľudom pre zefektívnenie práce.

Persony ma utvrdili ohľadne môjho predbežného návrhu rolí, ktoré si spomenieme v 4.1. Z persónov vyplynulo, že všetci zamestnanci majú chuť sa učiť novým veciam i napriek veľmi slabej počítačovej gramotnosti, ktorú má väčšina z nich. Jeden zamestnanec trpí daltonizmom, preto je dôležité aby ho jeho farbosleposť neobmedzovala v práci zo systémom.

# **Jozef**

- **- na počítači nikdy nepracoval**
- **- je v strese zo súčasného systému a slabo sa v ňom orientuje**
- **- snaží sa porozumieť novým technológiám**

**Štaštne ženatý, veľká motivácia sa zlepšiť v práci s PC, kvôli pocitu menejcennosti. Učiť sa chce od vnukov. Do práce dochádza na bicykli. Nová ČOV je pre neho výzva a nechce ju podceniť ale slabá počítačová gramotnosť v ňom vyvoláva pocit strachu a bezmocnosti.** 

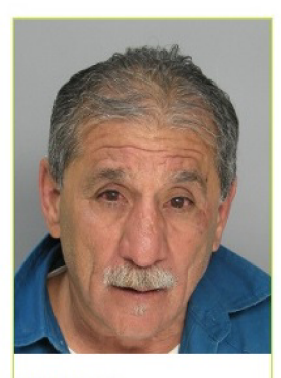

**Vek: 55 Obsluha/Technik PC: Žiadna Daltonizmus:** 

Obrázek 3.1: ukážková persóna

### 3.4 Zhrnutie analýzy užívateľov

Analýza odhalila potrebu zamestnancov v rýchlom a efektívnom prehľade pre správu čerpacej stanice odpadných vôd. Jedná sa o zamestnancov, ktorý sú vo 45-60 roku života. Väčšina z nich má veľmi slabú počítačovú gramotnosť. Záujem o akúkoľvek prácu v tomto regióne je vysoká, ale väčšina ľudí má nedostatočné vzdelanie na vykonávanie tohto povolania. Jeden zamestnanec trpí formou daltonizmu , je dôležité aby nový systém bol prínosom aj pre tohto zamestnanca. Analýza nám ďalej pomôže pri stanovení aktérov systéme 4.1

# **Kapitola 4**

# Návrh užívateľského rozhrania

V tejto kapitole si stanovím požiadavky na systém, vytvorím prípady použitia, scenáre, ktorých úlohou bude stvárniť najčastejšie využitia aplikácie. V ďalšej fázy sa budem zaoberať návrhom rozhrania, v sekcii 4.3 navrhnem skice pomocou ktorých vytvorím rozhranie, následne využijem metódu task-flow. Výstup tejto fázy bude interaktívny prototyp užívateľského rozhrania. V Nasledujúcej kapitole budem testovať použiteľnosť interakčného prototypu pomocou dotazníku SUS, test prvého kliknutia, 5 sekundového testu a rôzne testy použiteľnosti.

### 4.1 Prípad užitia

Na základe užívateľského výskumu som v mojom prípade užitia zvolil troch aktérov. Tými sú **vedúci, technik** a **dispečer.** Týchto aktérov som zvolil na základe potrieb zamestnancov. Vedúci sa stará o komunikáciu s vedením a potrebnými papierovačkami. Dispečer obsluhuje stanicu a technik opravuje vzniknuté poruchy, prípadne kontroluje technický stav zariadení. Stanovil som si hranice budúceho systému a prípady použitia som prispôsobil užívateľom. Prípad užitia bol navrhnutý pre moju potrebu ako návrhára rozhrania. Pri návrhu som sa nezaoberal rozhraním administrátora, pretože administrátorom aplikácie by som bol ja. Výsledný prípad užitia sa nachádza na obrázku 4.1.

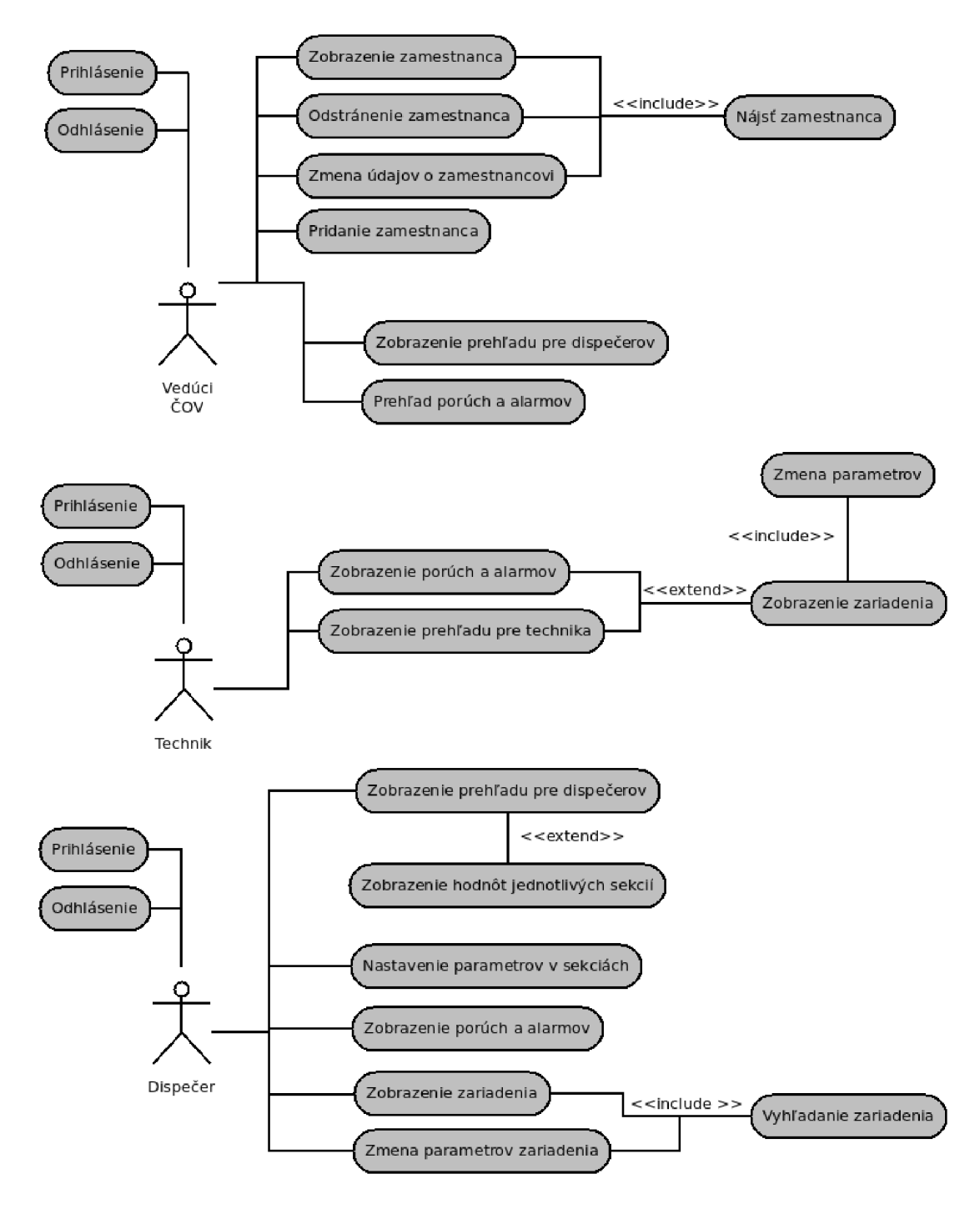

Obrázek 4.1: Use-case diagram

### 4.2 Používateľské scenáre

Často sa vyskytujúce použitia systému som stvárnil používateľskými scenármi. Scenár bude zahŕňať celú cestu použitia systému, od prvotného prihlásenia až po správne ukončenie požadovanej úlohy. Persóny budú reprezentovať hlavných aktérov ktorí pracujú so systémom. Pri poruche/alarmu sa zjednoduší lokalizácia chyby a zrýchli prístup k zmene parametrom ako môžeme vidieť na obrázku 4.2.

Jozef

Potrebuje odstrániť zamestnanca a pridať nového

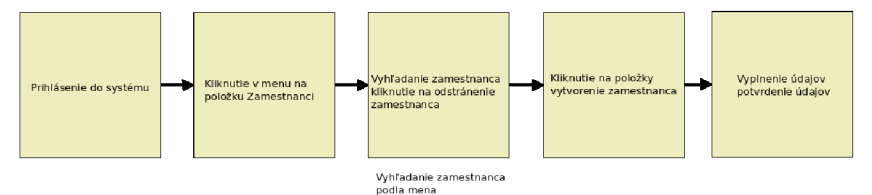

#### Mário

Kontrola prehľadu a následné zobrazenie alarmov a odstránenie problému a zmenenie parametrov

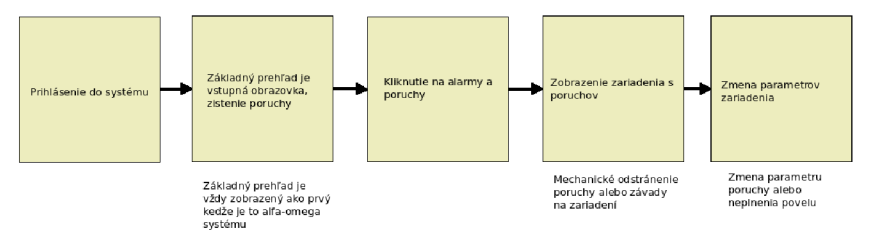

#### Vladimír

Zmena nastavenia v sekcii a následné zmenenie parametru zariadenia

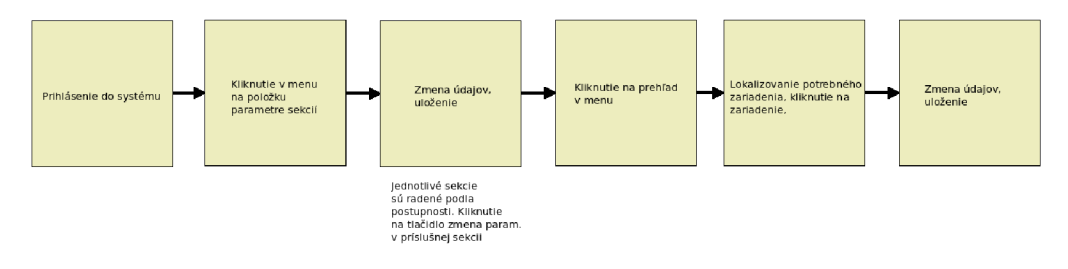

Obrázek 4.2: Scenáre

### 4.3 Návrh skíc

Ako som spomínal v časti 2.5.1, skicovanie je lacná metóda a preto som sa ju rozhodol využiť. S touto metódou som začal navrhovať počiatočné koncepty celého UI. Prvé návrhy padali na najdôležitejšiu časť celého rozhrania a to je prehľad pre dispečerov a technikov. Snažil som sa využiť najviac možného priestoru a správne rozmiestniť všetky potrebné merania a kritické ukazovateľov ako sú vstupný a výstupný tok do COV, grafy týchto prietokov. Následne rozmiestnenie sekcií na prehľade. Snažil som sa vytvoriť veľký počet rozličných návrhov. Podobne som postupoval pri návrhu iných častí ako alarmy/poruchy a iné. Na záver som postupne kombinoval moje návrhy. Ako výsledok som zhotovil konečné skice, ktoré sú priložené do prílohy A. Jeden zo skíc možete nájsť na obrázku 4.3

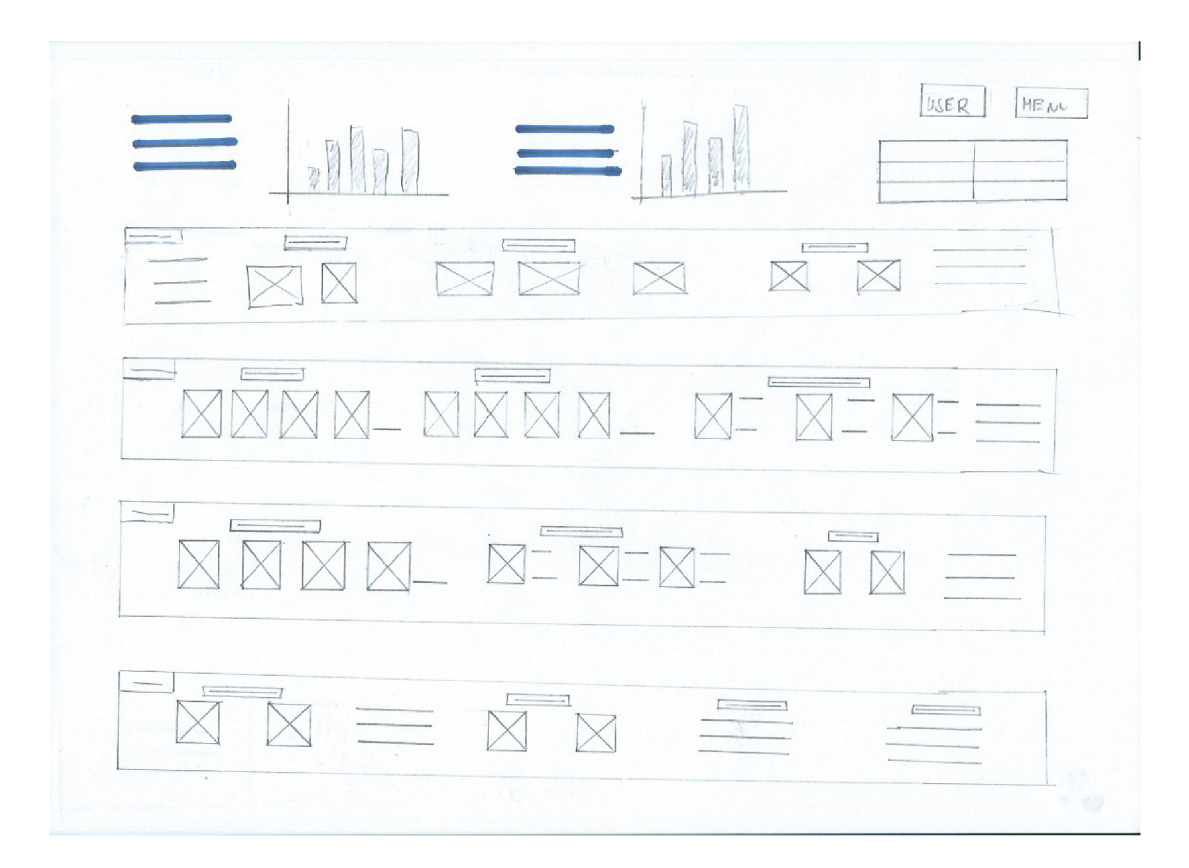

Obrázek 4.3: Dashboard pre ČOV

### 4.4 Návrh prototypu

Navrhnuté rozhranie musíme otestovať na užívateľoch. Rozhranie môžeme otestovať aj pomocou naskicovaného rozhrania. Dizajnérom to môže stačiť ako odrazový mostík. Druhá variant môže byť naprogramovať funkčný systém, čo je pomerne zložitá a nákladná záležitosť. Preto mnohé spoločnosti preferujú kompromis medzi týmito dvomi variantmi.

V mojom prípade som sa priklonil k spomínanému kompromisu. Navrhol som a vytvoril som interaktívny prototyp, ktorý som následne otestoval na užívateľoch. Konkrétne sa jednalo o dashboard pre efektívne vyhľadávanie informácií na COV. Rozhodol som sa použiť nástroj Axure RP, ktorý sa radí medzi najlepšie programy na vytváranie interaktívnych prototypov<sup>1</sup>. Väčšina prototypov sa sústredí na jeho použiteľnosť to znamená na jeho rozhranie. Ja som zvolil aj v tomto prípade další kompromis. Snažil som sa o jemné doplnenie grafických prvkov do dashbordu, aby dispečeri mali možnosť vidieť, ako by to v skutočnosti vyzeralo. Keby tam miesto obrázkov čerpadiel mali len prázdne miesta, ťažko by sa vedeli orientovať v danom systéme. Písmo som zvolil Arial kvôli jeho bezpatkovosti. Farby sú volené v odtieňoch šedej. Dispečeri majú možnosť prepnúť si do inverzného zobrazenia dashboardu. Inverzné zobrazenie dashboardu je šetrné na zrak a na monitor pri nočnej službe. Pri nočnej službe na COV, bude príjemnejšie zvoliť tmavú verziu dashboardu. Hlavným výstupom tejto práce je prepracovaný interakčný prototyp, ktorý môžete nájsť v prílohe A.

### **4.4.1 Návr h vybranýc h častí dashboardu**

#### **Prihlasovací formulár**

Prihlasovací formulár je prvý element s ktorým sa užívatelia dostanú do styku. Preto som sa ho snažil spraviť veľmi jasný, a minimalistický. Pridal som aj možnosť zobrazenie hesla, kvôli nižšej počítačovej gramotnosti väčšiny užívateľov COV.

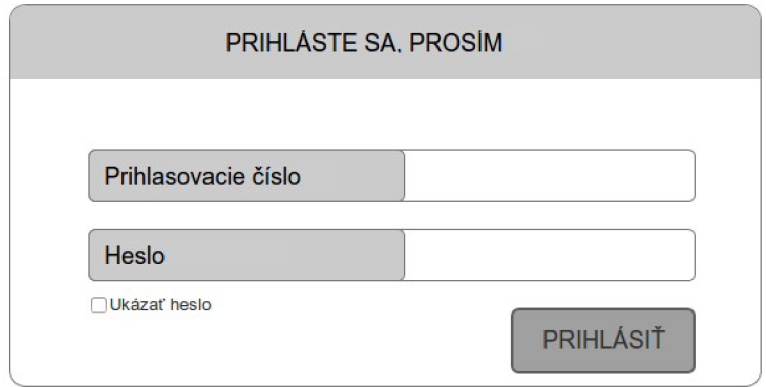

Obrázek 4.4: Prihlasovací formulár

#### **Hlavný dashboard a hlavička**

Po prihlásení do systému sa každý užívateľ dostane na hlavnú stránku navrhovaného systému. Každý aktér ju má upravenú podľa potrieb. Pri návrhu dashboardu som vychádzal z knihy [6], ktorá vysvetľuje, ako správne zaobchádzať s jednotlivými prvkami dashboardu. Z časti 3.1 vieme, že pri dashboarde zrak dopadá najviac na ľavý horný okraj. Preto som sa rozhodol umiestniť najdôležitejšie informácie, ktoré potrebuje dispečer, práve do tejto oblasti. Týmito informáciami sú: vstupný prítok, vstupná teplota a graf týchto dvoch hodnôt. Následne sú vedľa vstupných hodnôt radené aj výstupné hodnoty ako výstupný odtok, teplota a chlór, opäť nasleduje graf týchto hodnôt. Ďalej do pravého okraja som umiestnil menu a názov prihlásenej osoby.

Následne sú pod sebou radené jednotlivé sekcie, ktoré sa vyskytujú v COV pre dispečera. Z užívateľského výskumu som stanovil, ktoré sekcie používa dispečer najčastejšie. Bolo nutné z nich vyfiltrovať tie najviac potrebné pre efektívnu prácu s dashboardom. V sekciách sa nachádzajú zariadenia, ktoré si vyžadujú najväčšiu pozornosť dispečerov, či už pre dôležitosť alebo poruchovosť. Pri každom zariadení sa nachádzajú id zariadenia, a prípadne jeho hodnoty. Obrázok informuje užívateľa v akom stave sa práve zariadenia nachádza. Zariadenie môže mať 3 stavy: vypnuté, v prevádzke a porucha. Každý stav je zobrazený rozdielnou farbou.

Najviac pozornosti si vyžaduje stav poruchy. Ked nastane porucha, zariadenie zmení farbu na odtieň červenej s vyššou intenzitou ako predošlé stavy, aby sa jasne odlíšil od ostáných. Na ľavej strane sekcie vznikne nový element tmavej farby, aby zdôraznil poruchu. Následne sa zapíše typ poruchy do tabuľky, ktorá sa nachádza v pravom hornom okraji.

**<sup>1</sup> Dostupné z:<http://www.axure.com/>** 

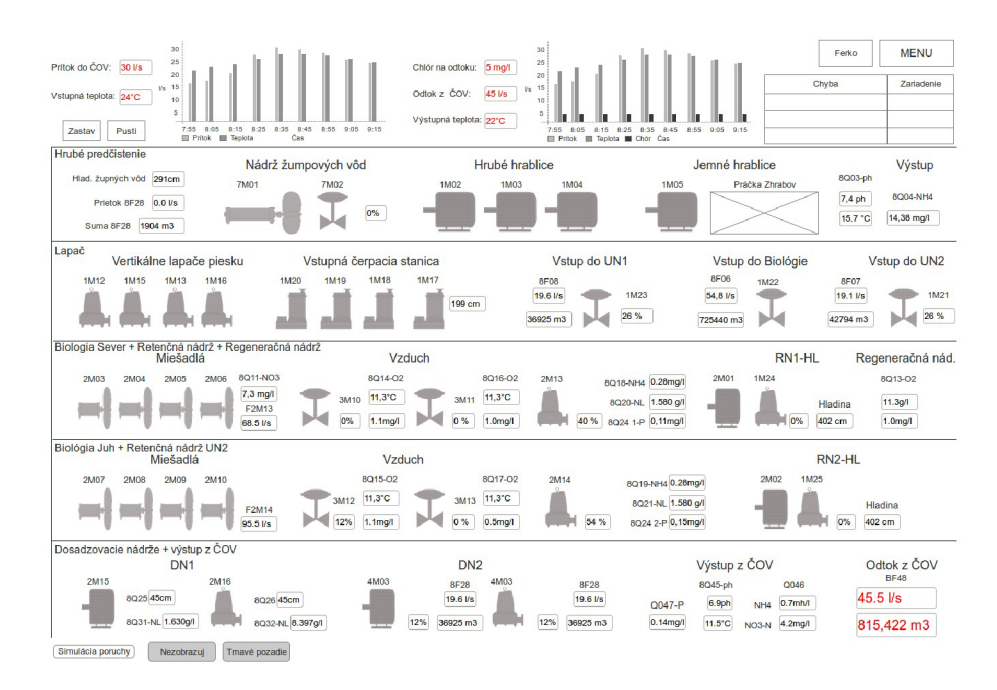

Obrázek 4.5: Základný dashboard: prvá verzia dashboardu

Použité ikony boli mnou navrhnuté mnou, aby sa čo najviac podobali na ikony používané v terajšom systéme. Dispečer tak pri pohľade na dashboard bude schopný rozpoznať typ zariadenia podľa ikony. Dashboard pre dispečera môžete vidieť na obrázku 4.5.

### Invezné zobrazenie a skryté názvy zariadení

Po určitom čase používania dashboardu, je možné že niektoré elementy už nebudú potrebné. Užívateľ sa časom naučí názvy zariadení naspamäť. Preto som vytvoril možnosť ako tieto názvy skryť. Jednoduchou akciou v menu, si môže užívateľ nastaviť aby sa mu nezobrazovali názvy. Tým pádom sa v dashboarde zredukuje počet rušivých elementov a nedatových pixelov. Ďalšiu možnosť, ktorú ocenia dispečeri pracujúci hlavne v nočných zmenách je možnosť prepnúť dashboard do inverzných farieb. Základný prehľad sa bude zobrazovať v tmavých farbách, ktoré šetria zrak užívateľov aj samotný monitor. Dashboard v tmavých farbách môžete vidieť na obrázku 4.6.

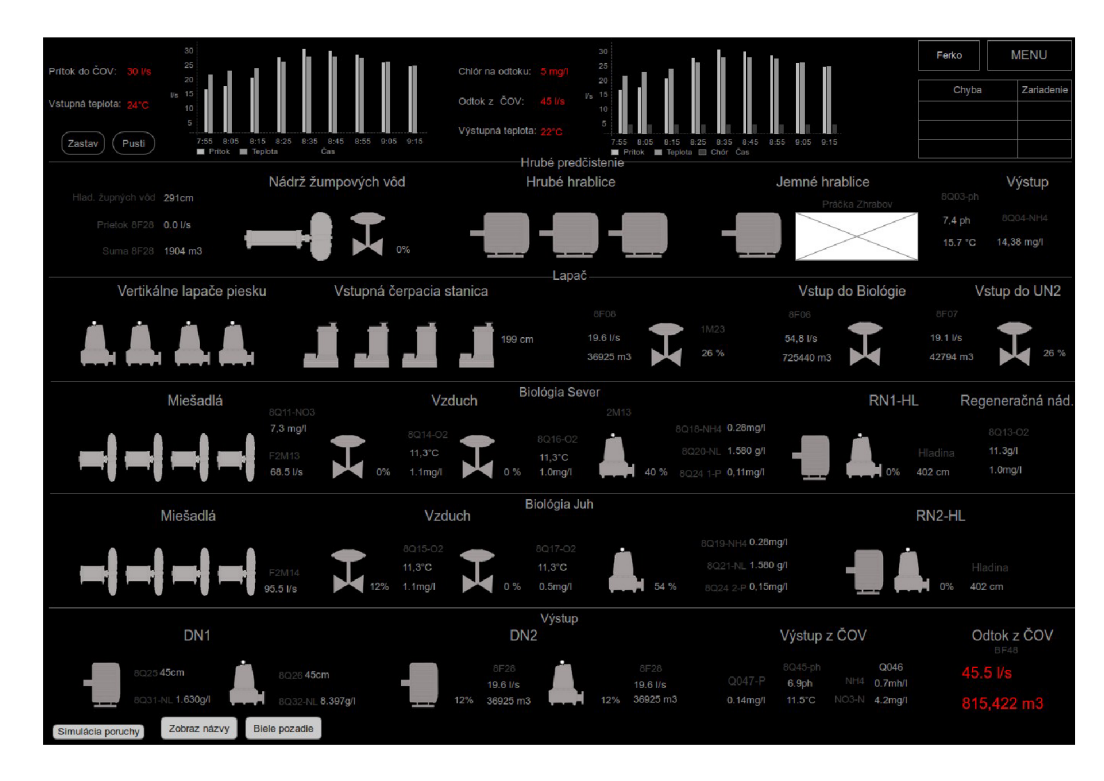

Obrázek 4.6: Inverzné farby so skrytými názvami: prvá verzia inverzného dashboardu

### **Zobrazenie zariadení a možná zmena parametrov**

Zobrazenia zariadení bude možné na viacerých miestach. Prvým bude kliknutie na požadované zariadenia priamo na dashboarde, ktoré presmeruje užívateľa na stránku, kde bude zobrazené zariadenia s dátami. V ľavom hornom okraji sú všetky potrebné informácie o zariadení. Taktiež sa tam budú vyskytovať informácie o zariadení, kde užívateľ zistí, na čo je potrebné si dávať pozor a ktorá časť je najviac poruchová. Na pravo od informácií sa nachádzajú jednotlivé parametre, ktoré môžu zmeniť dispečeri. Taktiež sa tam nachádza filter na vyhľadávanie jednotlivých zariadení. Pri prípade že dispečer potrebuje zmeniť parametre alebo zistiť informácie o zariadení ale nepamätá si v akej sekcii sa nachádza zariadenie. Môže kliknúť na položku v menu **Zariadenia,** kde si môže vyhľadať potrebné zariadenie. V spodnej časti sa nachádzajú grafy, ktoré zobrazujú informácie o zariadení či už je to poruchovosť alebo sú to motohodiny. Tieto grafy pomôžu dispečerom zistiť v akom stave sa zariadenie nachádza.

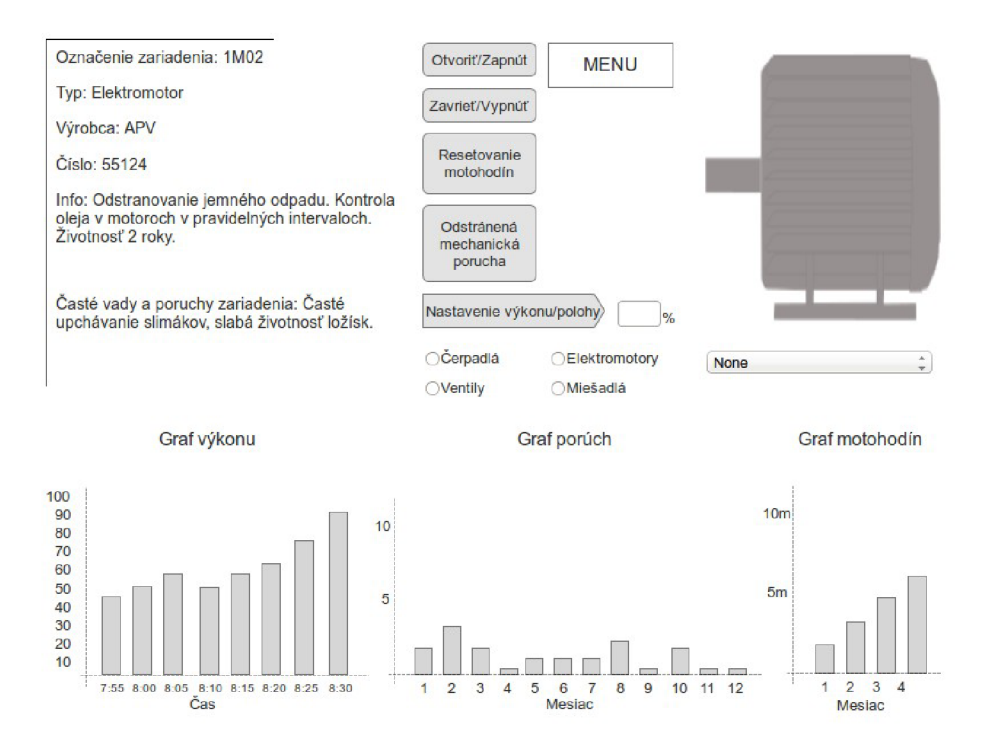

Obrázek 4.7: Zobrazenie zariadenia

### **Zmena globálnych parametrov sekcií**

Ako sme spomínali v 3.1 celá ČOV beží v automatickom režime, ktorý zabezpečuje systém na základe určených globálnych nastavení. Tieto nastavenia je možno nastaviť v položke menu **Parametre sekcií.** Jednotlivé sekcie sú rozdelené do tabov, pričom každý tab reprezentuje jednu sekciu. V sekciách sa nastavujú príslušné parametre, pre rozličné hladiny, podľa ktorých systém púšťa jednotlivé čerpadlá. Tieto globálne parametre sa menia len veľmi zriedkavo, preto som ich nepovažoval za nevyhnutné dáta na dashboarde. Avšak sú potrebe, preto boli zaradené medzi položky menu.

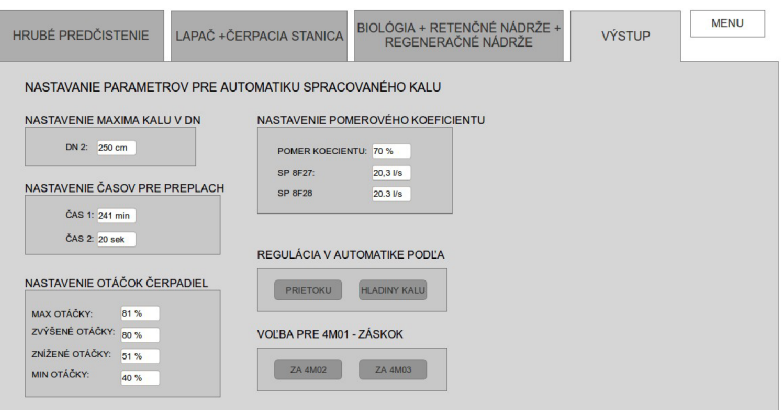

Obrázek 4.8: Nastavenie globálnych parametrov

#### **Rozdieli medzi aktérmi**

V našom systéme sa vyskytujú traja aktéri. Jednotlivý aktér má upravený dashbord pre jeho potreby. Prehlad vedúceho a prehľad dispečera je takmer totožný, až na možnosť meniť parametre zariadení a taktiež ich vyhľadávať. Na základe užívateľského výskumu, vedúci potrebuje vidieť dashboard dispečera len pre prípadnú kontrolu hodnôt bez možnosti interakcie. Vedúci má najviac možnosť správy jednoduchej správy zamestnancov. Upraviť, pridať a odstrániť zamestnanca. Naopak u technika je základný prehľad pozmenený pre jeho potrebu. Základnou myšlienkou je, že technik bude mať možnosť nosiť zo sebou tablet, na ktorom si bude môcť zobraziť jeho prehlad. Kvôli týmto podmienkam je jeho rozhranie navrhnuté v menšom rozlíšení a bez možnosti prepnutia do inverzného zobrazenia. Taktiež technik nepotrebuje všetky hodnoty ako dispečer preto som zredukoval potrebné dáta, aby nepôsobili ako rušivé elementy. Prehľad pre technika môžete vidieť na obrázku 4.9.

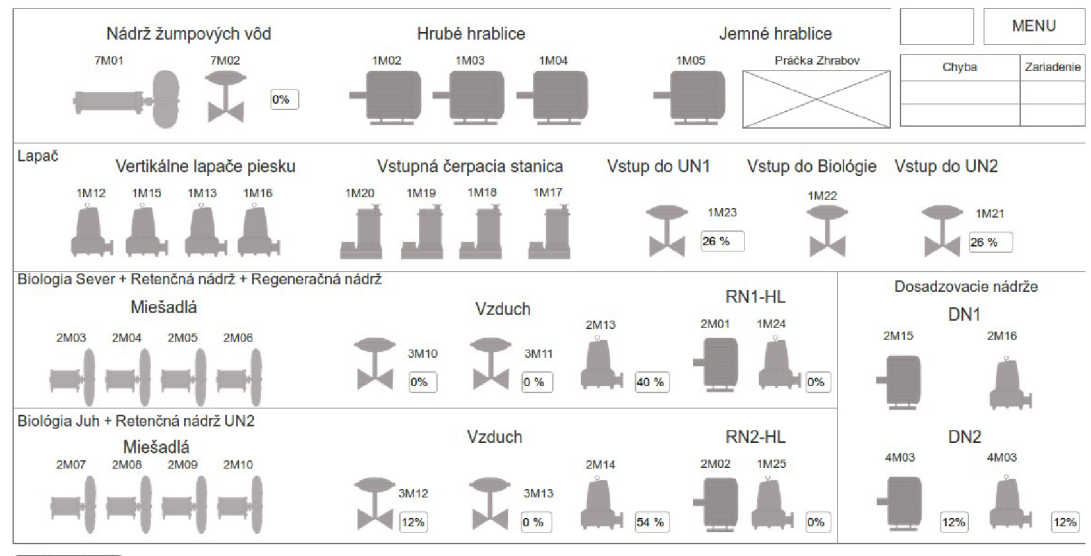

**I Simulácia poruchy |** 

Obrázek 4.9: Prvá verzia technikovho prehľadu

# **Kapitola 5**

# Testovanie rozhrania

Ďalšou fázou tejto práce bolo otestovanie navrhnutého rozhrania, a na základe výsledkov vykonať dodatočné upravenie rozhrania pre potreby užívateľov. Snažil som sa použiť metódy ktoré sú efektívne a taktiež lacné na zdroje.

- Pre otestovanie architektúry systému som si zvolil **Card-sorting.**
- **• 5-sekundový test** pre rozlíšenie jednotlivých prvkov na stránke a rušivých elementov.
- Dotazník **SUS**
- **• Testy použiteľnosti**

Celkovo som mal 5 respondentov. 3 boli z CO V v Trebišove, ktorí pôsobia ako dispečeri. 2 respondenti boli z firmy A.P.V elektro s.r.o, ktorí vytvárali terajší ČOV systém. Z logického hľadiska som začal metódou Card-sortingu, následne sme spravili 5 sekundový test z dôvodu že respondenti sa ešte nestretli s návrhom, takže to bol ich prvý kontakt s prototypom. Nakoniec sme vykonali testy použiteľnosti a dotazník SUS. Z testov použiteľnosti som dokázal zanalyzovať First-click testing.

### 5.1 Card-sorting

Card sorting je vhodná rýchla a lacná metóda na testovanie a evauláciu architektúry systému. Card-sorting má tri benefity [18].

- vybudovať štruktúru pre systém,
- rozhodnúť, čo užívatelia očakávajú na úvodnej strane,
- označiť kategórie a navigáciu na stránke.

V mojom prípade som zvolil metódu Closed Card Sort, kde sú respondenti požiadaný aby zotriedili témy z obsahu do predom definovaných kategórií. Respondenti dostali tieto 4 kategórie:

- Vstupný dashboard.
- Stránka jedného zariadenia.
- Stránka správa zamestnancov.
- Stránka poruchy.

Testovanie dopadlo pozitívne, navrhnutá architektúra odpovedala požiadavkám užívateľom. S výsledkov odpovedí užívateľov ktoré môžete nájsť v prílohe A, som vyvodil nasledujúce hlavné zistenia:

- Respondenti očakávali nápovědu pri možnej poruche na stránke **Zariadení.** Na stránke sa nachádza len informácia o častej vade a možných poruchách, ktoré informujú o možnej chybe, nie o postupe jej opravy.
- Respondenti sa nemohli rozhodnúť kam priradiť zmenu parametrov zariadenia. Snažili sa ich priradiť na dve kategórie na Stránku **Zariadení** a stránkuPoruchy

Pri druhom bode sa respondenti pýtali či môžu kartu použiť dva krát, chceli mať možnosť zmeniť parametre zariadenia na dvoch stránkach.

### 5.2 5 sekundové testovanie

Každému respondentovi bola zobrazená obrazovka na 5 sekúnd. Po uplynutí 5 sekúnd bol respondent požiadaný aby zapísal všetky veci, ktoré stihol zachytiť. Po prvom kole u prvého respondenta som zistil, že sa respondent snažil zapamätať hodnoty meraní. Po znovu uvážený som nasledujúcich respondentov požiadal, aby sa nesnažili fixovať na jednotlivé hodnoty. Postupne som im zobrazoval tieto časti systému:

- úvodný dashboard,
- stránka **Zariadení,**
- stránka **Poruchy,**
- stránka **Parametrov,**
- úvodný dashbord v inverzných farbách.

Testovanie úvodného dashbordu dopadlo pozitívne, dokázali zachytiť úvodné grafy, a jednotlivé sekcie, ale 4/5 užívateľov dokázalo zachytiť prázdnu tabuľku, kde sa budú zobrazovať chyby. Ďalej mali problém rozlíšiť názvy sekcií od názvov pod sekcií. Jednoduché riešenie týchto situácií je, že prázdna tabuľka sa nebude zobrazovať, ale zobrazí sa až vtedy ak sa vyskytne porucha v systéme. Následne sa musia odlíšiť názvy sekcií a pod sekcií. Pri testovaní zariadenia, dokázali bez problému zachytiť všetky potrebné grafy, tlačidlá na zmenu parametrov a dokázali identifikovať niektoré informácie. Avšak jednotlivé informácie nie sú odlíšené farebne, a preto dávali každej kolónke rovnakú váhu. Pri testovaní stránky **Porucha** kde ihned dokázali zaregistrovať jasne farebne odlíšený obrázok zariadenia, ktorý upútal ich pozornosť až priveľmi. Následne boli schopní určiť len niektoré z elementov ako je graf porúch či informácie o poruche.

### 5.3 Testovanie použiteľnosti a dotazník SUS

Po 5 sekundovom teste, prišli narad testy použiteľnosti, kde museli respondenti postupne vykonávať rôzne série úloh. Série úloh boli navrhnuté tak, aby simulovali časté problémy v systéme. Počas testovania som sledoval ich pozornosť, zaznamenával ich čas a chyby. Zaznamenával som si tiež ich prvý klik či bol správny alebo nesprávny. Série obsahovali nasledovné úlohy:

- Základné prihlásenie následné upravenie informácie o zamestnancovi a zobrazenie prehľadu.
- Nasimulovanie poruchy a následné odstránenie poruchy.
- Zmenenie hodnoty v parametroch sekcií.
- Nájsť informácie o zariadení pomocou použitia filtru vyhľadávania.
- Lokalizácia hodnoty zariadenia na bielom a inverznom dahsboarde.

Ked sa respondent dostal do problémov hľadal pomoc v systéme, kde ale chýbali správne navrhnuté nápovědy Preto som dostával otázky o pomoc. Testovania odhalili kritickú chybu nápovědy, ktorá musí byť doplnená na každej stránke. Najproblematickejším miestom bolo na stránke **Úvodný dashbord** kde pri simulovanej poruche nezaznamenali typ poruchy. Tento problém sa vyskytol už pri 5 sekundovom testovaní kde respondentov zaujala prázdna tabuľka s chybami ale pri poruche si ju nevšimli a klikli rýchlo na obrázok zariadenia s poruchou. To znamená že niekedy môžu kliknúť na poruchu s menšou vážnosťou, a tak môžu vzniknúť problémy na COV. Medzi hlavné prínosy testovania považujem nasledujúce poznatky:

- Navrhnutie nápoved, a možnosť skryť tieto nápovedy po určitom čase. Užívatelia sa pravdepodobne naučia všetky možnosti systému a následne by nápověda mohla pôsobiť ako rušivý element. Preto navrhujem možnosť nezobrazovať nápovědy ako možnosť nastavenia systému pre jednotlivca.
- Tabuľku s chybami na stránke **Úvodný dashboard** nezobrazovať pokiaľ nevznikne porucha alebo alarm. Keď vznikne porucha užívatelia budú vnímať tabuľku ako nový element, a budú jej prikladať väčší dôraz. Tým sa zmenší riziko že by mohli uprednostniť menej závažnú chybu v COV.
- N A stránku **Parametre sekcií,** treba zredukovať nedatové pixle, pre sprehľadnenie všetkých hodnôt.
- Na stránke **Úvodný dashboard** treba odlíšiť názvy sekcií od názvov pod sekcií. Pri sekciách biológia dochádzalo k omylom a ťažkostiam odlíšenia názvov.
- Na stránke **Porucha** doplniť parametre pre zariadenie, a zmeniť intenzitu farby obrázku.
- Na stránkach **Porucha** a **Zariadenie** odlíšiť informácie. To znamená názov od dát.

Report z testovania môžete nájsť v prílohe A Po úspešnom dokončení testovania použiteľnosti som dal každému respondentovi vyplniť dotazník SUS. Výsledky si môžete prezrieť tu.

Ako je vidieť v tabuľke 5.1 priemerný koeficient dosiahol 76.9% to je veľmi prijateľný výsledok, avšak verím že po odstránení nedostatkov systému by dotazník dopadol lepšie.

| Respondent     | Koeficient |
|----------------|------------|
| 1              | 75,5       |
| $\overline{2}$ | 65,5       |
| 3              | 82,5       |
| 4              | 75,5       |
| 5              | 85.5       |
| Výsledný SUS   | 76.9       |

Tabulka 5.1: Dotazník SUS.

### **5.3.1 First click testing**

Na záver testovania som ešte vyhodnotil. Každý respondent mal 5 úloh. Respondentov bolo 5. Celkový počet úloh bol teda 25.

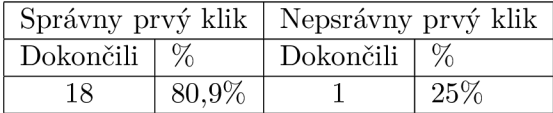

Tabulka 5.2: Výsledky testu prvého kliknutia.

Respondenti čo zvolili na prvý klik správnu cestu mali viac ako 3 násobnú šancu na ukončenie úlohy, než tí čo zvolili nesprávnu cestu. Z respondenti ktorí zvolili nesprávnu cestu, dokázal len jeden dokončiť ukončiť úlohu. Chyba bola hlavne v nedostatku nápověd.

### **5.3.2 Zhodnotenie**

Počas testovania nedošlo k vážnym nehodám a všetko prebiehalo podľa plánu. Testovanie odhalilo viaceré chyby, ktoré sú možné opraviť v priebehu krátkeho času. Medzi hlavné nedostatky systému považujem:

- chýbajúce nápovedy,
- $\bullet\,$ na stránke "Úvodná strana" zbytočne viditeľná prázdna tabuľka chýb, ktorá pôsobila ako rušivý element.

Jedná sa o chyby, ktoré sa dajú v pomerne krátkom čase odstrániť. Vyskytli sa aj menej závažné chyby, ktoré som spomínal v 5.3 a 5.2.

## 5.4 Opravenie Nedostatkov

V tejto sekcii v skratke popíšem zmeny, ktoré som vykonal na základe testovania.

### **Nápovědy**

Prvý nedostatok, ktorý som potreboval odstrániť, boli nedostatočné nápovedy u dispečerov. Nápovedy bolo potrebné navhrnúť tak, aby dispečerovi pri práci nápoveda nezakrývala potrebné časti dashboardu. Preto som sa snažil nápovědu umiestniť tak aby boli stále viditeľné dôležité prvky dashbordu. Pri úvodnom dashborde sa nápověda nachádza v pravom hornom rohu, kde sa nachádza menu a login. Následne graf výstupu z COV, avšak aktuálne hodnoty sú viditeľné. Podobne som sa snažil umiestňovať všetky potrebné nápovědy Taktiež je možné tlačidlo nápovedy nezobrazovať, tak ako názvy zariadení. Nápovedu pre úvodný dashboard môžete vidieť na obrázku 5.1.

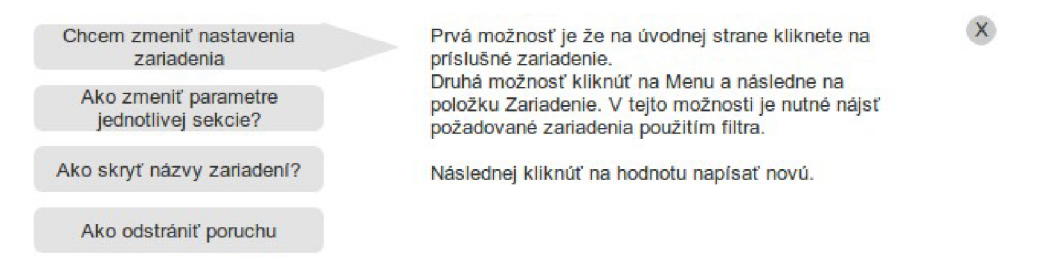

Obrázek 5.1: Jedna z možných nápověd.

### **5.4.1** Prázdna tabuľka na úvodnej strane

V tomto prípade sa jednalo o chybu, ktorá sa dá pomerené jednoducho odstrániť. Prázdna tabuľka sa nezobrazuje na dashboarde. Zobrazí sa až vtedy ak nastane nejaká porucha zariadenia. Užívateľovi sa zjaví nový prvok na stránke, ktorému bude prikladať väčší dôraz. Taktiež som odstránil zbytočné nedatové pixle na tabuľke. Prázdne miesto v prípade žiadnej poruchy som odstránil pridaním krátkeho textu, ktorý má nastavenú malú intenzitu aby zbytočne nepriťahoval užívateľovu pozornosť.

### **5.4.2 Doplnenie tlačidie l na zmenu parametrov a ostatné**

Pri testovaní dispečeri vyžadovali aby na stránke porúch mali možnosť zmeniť parametre pre zariadenia. Odôvodňovali to tým že pri odstránení poruchy, je nutné zariadenie pustiť, poprípade zmeniť jeho výkon. Preto je pre nich výhodné tak urobiť na stránke porúch. Upravenú stránku porúch môžete vidieť na obrázku 5.2.

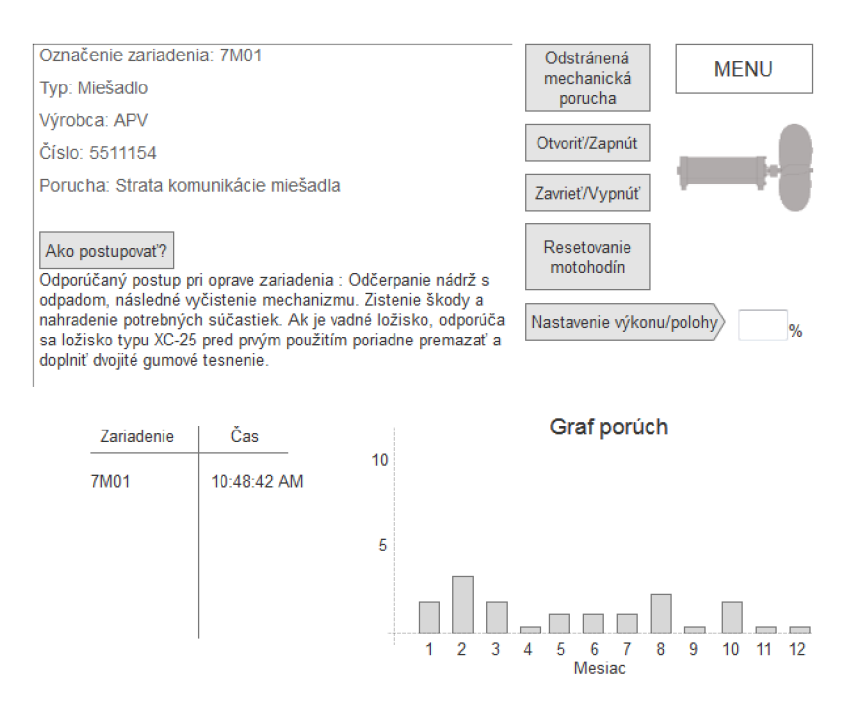

Obrázek 5.2: Stránka porúch

Ďalšia zmena, ktorú bolo nutné vykonať, bolo zredukovanie nedatových pixlov na stránke zmena parametrov. Odlíšenie názvov sekcií od názvovo pod sekcií. Pridal som možnosť skryť názvy sekcií spolu s id zariadení. Pri názvoch Biológia sever a Biológia juh, som túto možnosť nedal. Sekcie sú takmer identické a mohlo by vzniknúť nedorozumenie, pri potrebe rýchleho zakročenia. Taktiež som zredukoval niektoré názvy sekcií kvôli prehľadnosti celého dahsboardu. Výsledný dashbord môžete viediť na obrázku 5.3.

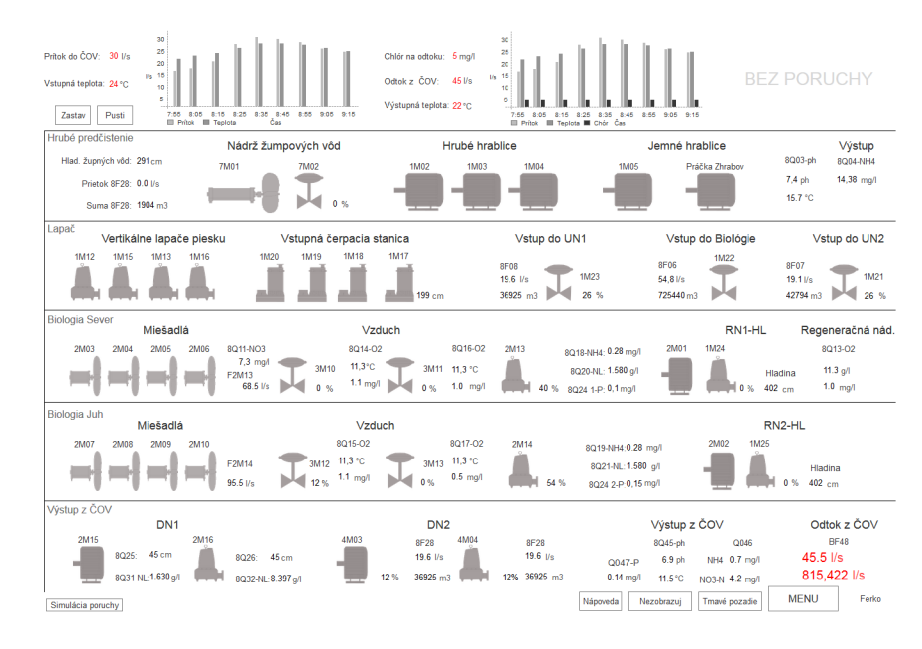

Obrázek 5.3: Konečná verzia dashboardu po všetkých úpravách

### 5.5 Návrh odporúčaného postupu

Predstavenie upraveného prototypu dispečerom a vysvetlenie zmien. Vykonanie testov použiteľnosti a porovnanie výsledkov s predchádzajúcimi. Ak by neboli objavené dalšie zásadné nedostatky, vedúci predstaví tento projekt Východoslovenskej vodárenskej spoločnosti, ktorá zváži zafinancovanie tohto projektu. Následne by som prototyp rozobral s vedením firmy APV elektro, kde by sme rozobrali úplný grafický návrh prototypu a následne rozobrali prototyp s programátormi. Bolo by potrebné zaobstarať bezdrôtovú lokálnu sieť, ktorá by slúžila pre dispečerov a technikov v prípade použitia tabletu. Aktuálne dáta je možné čerpať priamo zo zariadení, ktoré sú pripojené na lokálnu sieť. Hodnoty sú priebežne ukladané do databáz ktoré využíva terajší systém.

C OV bola uvedená do prevádzky v septembri roku 2015, takže je v prevádzke veľmi krátko. Najväčší tlak na ČOV nastane v prípade záplav, keby budú musieť zariadenie pracovať na maximálny výkon a takáto situácia môže odhaliť prípadné vady na zariadeniach. Na základe týchto poznatkov bude potrebné rozšíriť systém. Systém je možné dalej rozširovať o určité potreby. Medzi možnými rozšíreniami vidím pokročilejšiu správu zamestnancov. V súčasnosti funguje iba ručné zapísanie príchodu a odchodu z práce. Túto možnosť by ocenili vedúci ktorý by mali väčšiu kontrolu nad svojimi zamestnancami. Možnosť zanechávať poznatky jednotlivých pracovných zmien, pre nasledujúce zmeny. Možné zmeny systému na základe najnovších zákonov pre životné prostredie, ktoré sú prísne kontrolované. Je nutné stanoviť určité hranice, aby systém bol prehľadný a efektívny.

# **Kapitola 6**

# Záver

V tejto práce som popísal návrh užívateľského rozhrania pre informačný systém čističky odpadných vôd v meste Trebišov. V prvej časti som sa snažil vybrať a popísať metódy, ktoré sú najviac využívané dizajnérmi z celého sveta. V druhej časti som sa snažil správne aplikovať vybrané metódy pri návrhu dashboardu. Postupne som prešiel fázou užívateľského výskumu, návrhu, evaluácie a testovanie rozhrania. Prácu som vytváral zo spoluprácou firmy A P V elektro s.r.o.. Ako systém som si vybral čerpaciu stanicu odpadných vôd v Trebišove, na ktorej pracujem so spoločnosťou APV ELEKTRO.

V tejto oblasti som pracoval prvý krát, a väčšina metód, nikdy pred tým nepoužil. Do budúcna by som chcel zapracovať na mojom prístupe v oblasti návrhu užívateľského rozhrania a U X dizajnu. Taktiež v oblasti komunikačných dovednosti je potreba zapracovať.

Táto práca má pridanú hodnotu z dôvodu znovu použiteľnosť. Na východe Slovenskej Republiky sa nachádza veľa COV, ktoré nespĺňajú potrebné kritéria pre ochranu životného prostriedia a je nutné ich časom nahradiť. Momentálne je novo otvorená CO V v Snine, ktorá je takmer totožná s čerpacou stanicou v Trebišove. Bolo by teda vhodné upraviť tento prototyp aj pre túto čerpaciu stanicu odpadných vôd. Avšak, všetky novo vybudované COV, budú fungovať na rovnakom princípe ako CO V v Trebišove. Jednou zo zmien môže byť rozličný počet zariadení a sekcií. Tento prototyp môže slúžiť ako odrazový mostík pre ďalšie COV.

# Literatura

- [1] Anderson, J.; McRee, J.; Wilson, R.: *Effective VI.* O'Reilly, 2010, iSBN 978-0596157483.
- [2] Bailey, B.: FirstClick Usability Testing [online]. http: //webusability . com/f irstclick-usability-testing//, 2011, [cit. 2016-13-01].
- [3] Brooke, J.: SUS: A Retrospective [online], http: //uxpajournal.org/wp-content/uploads/pdf/JUS\_Brooke\_February\_2013.pdf, 2013, [cit. 2016-13-01].
- [4] Buley, L.: *THE VSER E XPERIENCE TE AM OF ONE.* Rosenfeld, 2013, iSBN 1933820187.
- [5] Cooper, A.; Reimann, R.; Cronin, D.: *About Face.* Wiley, 2007, iSBN 9780470084113.
- [6] Few, S.: *Information Dashboard Design.* O'REILLY, 2006, iSBN 0596100167.
- [7] Galitz, W. O.: *The Essential Guide to Vser Interface Design.* Wiley, 2002, iSBN 0471084646.
- [8] Goodwin, K.: *Designing for the Digital Age: How to Create Human-Centered Products and Services.* Wiley, 2009, iSBN 0470229101.
- [9] Johnson, J.: *Designing with the mind in mind: simple guide to understanding user interface design rules.* Morgan Kaufmann, 2010, iSBN 978-0123750303.
- [10] Křena, B.; Kočí, R.: *Úvod do softwarového inženýrství.* Rosenfeld, 2010.
- [11] Lepore, T.: Sketches and Wireframes and Prototypes! Oh My! Creating Your Own Magical Wizard Experience [online]. <http://gibbon.co/c/49e058f4-16ab-4el9-ba63-4a5344fcda3d/> sketches-and-wireframes-and-prototypes-oh-my-cre-2, 2010, [cit. 2015-16-12].
- [12] Lowgren, J.: Interaction Design brief intro [online]. <https://www.interaction-design.org/literature/book/> the-encyclopedia-of-human-computer-interaction-2nd-ed/ interaction-design-brief-intro, 2014, [cit. 2015-16-12].
- [13] Madrigal, D.; McClain, B.: Strengths and Weaknesses of Quantitative and Qualitative Research [online], <http://www.uxmatters.com/mt/archives/2012/09/> strengths-and-weaknesses-of-quantitative-and-qualitative-research.php, 2012, [cit. 2015-20-12].
- [14] Perfetti, C.: 5-Second Tests: Measuring Your Site's Content Pages [online]. [http://www.uie.com/articles/five\\_second\\_test/,](http://www.uie.com/articles/five_second_test/) 2005, [cit. 2016-13-01].
- [15] Preece, J.; Rogers, Y. ; Sharp, H.: *Interaction' design beyond human-computer interaction.* Wiley, 2002, iSBN 0471492787.
- [16] Ross, J.: Observing User Research [online]. http: //[www.uxmatters.com/mt/archives/2012/08/observing-user-research.php,](http://www.uxmatters.com/mt/archives/2012/08/observing-user-research.php) 2012, [cit. 2016-03-01].
- [17] Tufte, E. R.: *Beautiful evidence.* Graphic Press LLC , 2006, iSBN 1930824165.
- [18] [Usability.gov:](http://Usability.gov) Card Sorting [online]. [http://www.usability.gov/how-to-and-tools/methods/card-sorting.html,](http://www.usability.gov/how-to-and-tools/methods/card-sorting.html) [cit.  $2016-04-03$ ].
- [19] Wyse, S. E.: What is the Difference between Qualitative Research and Quantitative Research? [online], <http://www.snapsurveys.com/blog/> what-is-the-difference-between-qualitative-research-and-quantitative-research/, 2011, [cit. 2015-20-12].
- [20] Strbák, T.: *Návrh a evaluace uživatelského rozhraní informačního systému pro sprácu jídelen.* Diplomová práce, 2015, [cit. 2016-04-03].

# Přílohy

Seznam příloh

**A C D** 

42

# **Příloha A**

# CD

- **• README.tx t**  - Návod na spustenie prototypu
- **• BP-xvicen04.pdf**  - textová čast bakalárskej práce
- **• test-pouziteľnosti.pdf**  - správa z testov použiteľnosti
- **Persony/**
- **Skice/**
- $\bullet$  **110000yp/** - zdrojové kódy prototypu
- **Latex/** 
	- zdrojové kódy textovej časti bakalárskej práce